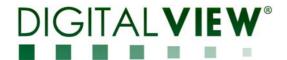

# HARSH ENVIRONMENT PC, DVI, HDMI, VIDEO INTERFACE CONTROLLER FOR TFT PANEL

**Model: HX-1920** 

Part number: 41721013X-3 or up

[Firmware version: V0.50.00.00]

# INSTRUCTIONS

# **CONTENTS**

Page: 2. Introduction, How to Proceed, Usage Note, Disclaimer

- 3. System design Diagram of a suggested system
- **4. Assembly notes** Important information about system elements
- 7. Connection & Operation How to use the controller
- **14. Connectors, pinouts & jumpers** Essential connection information
- 26. Controller dimensions
- 27. Application notes
- 29. Troubleshooting
- 30. Specifications
- 31. Appendix I Supported graphics modes table
- 34. Appendix II RS-232 control protocols
- **52. Appendix III** Mapping definition
- 56. Appendix IV Auto Color Gain
- **57. Appendix V** DV remote control unit work for HX-1920
- **58. Appendix VI** Function description for de-interlacing mode AFM, TNR, MADI, DCDi
- 58. Appendix VII PIP mix table
- **59. Appendix VIII Network connection**
- **59.** Appendix IX Panel wall support
- **60. Appendix X RM-DN5** Assembly connection
- 61. Appendix XI- Specification for inverter Interface board P/N 416040010-3
- **64. Appendix XII Specification for audio add-on board P/N 416940020-3**
- 66. Warranty, Caution & Limitation of Liability, Trademarks
- 67. Contact details

It is essential that these instructions are read and understood before connecting or powering up this controller.

#### Introduction

Harsh Environment version of the SVX-1920. Provides full SVX-1920 feature set, plus wide range operating temperature and voltage range; shock and vibration tolerance and conformal coating for extreme environment applications.

- > TFT (active matrix) LCD panels of 1920x1200, 1920x1080, 1600x1200, 1680x1050, 1440x900, 1366x768, 1280x1024, 1280x800, 1280x768 1024x768, 800x600, 800x480 and 640x480 resolutions.
- Computer video signals of VGA, SVGA, XGA, SXGA, WXGA, UXGA, WUXGA standard.
- Video signals of NTSC, PAL and SECAM standard.
- DVI input support up to 1920x1200 60Hz input signals
- Support HDMI input
- Support true 10 bits panel
- Support HDMI, DVI, VGA, S-Video, Composite Video input
- > Support on screen marker
- Support video wall connection
- 3G HD-SDI input support by using HD-3000 board P/N 4160160XX-3 go through HX-1920 HDMI port.
- Support Ambient Light Detector Kit (Kit 70220-3)
- ➤ Low mass tantalum capacitors for maximum vibration and shock tolerance, conformal coating, operating temperature range from -40°C to +80°C plus calculated MTBF in excess of 100K hours.
- > Overall suitability for usage in critical applications must be independently tested and verified by the user.

#### Ordering information :

| Oradining innormation i |                 |                      |
|-------------------------|-----------------|----------------------|
| Controller              | Part number     | Ordering part number |
| HX-1920                 | P/N 41721013X-3 | P/N 4172101XX-3      |

#### **HOW TO PROCEED**

- Ensure you have all parts & that they are correct, refer to:
  - Connection diagram

#### **Controller Solution Generator**

Full web resource matching controllers & panels with **connection diagrams** for download.

See at: http://www.digitalview.com/controllers/csg.php

- Connector reference (in following section)
- Assembly notes
- Check controller switch & jumper settings (errors may damage the panel)
- Prepare the PC
- Connect the parts
- Understand the operation & functions

#### **IMPORTANT USAGE NOTE**

This equipment is for use by developers and integrators, the manufacturer accepts no liability for damage or injury caused by the use of this product. It is the responsibility of the developer, integrators or other user of this product to:

- Ensure that all necessary and appropriate safety measures are taken.
- Obtain suitable regulatory approvals as may be required.
- Check power settings to all component parts before connection.

#### **DISCLAIMER**

There is no implied or expressed warranty regarding this material.

#### SYSTEM DESIGN

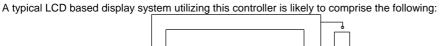

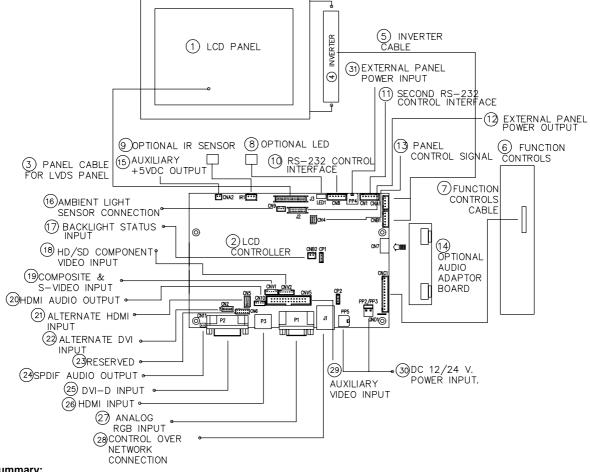

#### Summary:

- LCD panel
- LCD controller card, HX-1920 2.
- 3. LCD signal cable (use for LVDS panel)
- 4. Inverter for backlight (if not built into LCD)
- Inverter cable 5.
- 6. Function controls
- Function controls cable
- Status LED (optional) 8.
- IR sensor (optional) 9.
- RS-232 control interface
- Second RS-232 control interface 11.
- External panel power output 12.
- Panel control signal 13.
- Audio add-on board (optional)
- Auxiliary +5VDC, max 500mA output 15.
- Ambient light sensor connection 16.
- 17. Backlight status input
- HD/SD Component video input 18.
- Composite & S-video input 19.
- HDMI audio output 20.
- 21. Alternate HDMI input
- Alternate DVI input 22.
- Reserved 23.
- SPDIF Audio output 24.
- 25. DVI-D input
- HDMI input 26.
- Analog RGB input 27.
- 28. Control over network connection
- Auxiliary video input
- +12V DC power input
- External panel power input

Digital View provides a range of parts, such as listed above, to make up complete display solutions.

#### **ASSEMBLY NOTES**

This controller is designed for monitor and custom display projects using 1920x1200 or 1920x1080 or 1600x1200 or 1680x1050 or 1440x900 or 1366x768 or 1280 x 1024 or 1024 x 768 or 800x600 or 640x480 resolution TFT panels with a VGA, SVGA, WXGA, XGA, SXGA, UXGA or WUXGA signal input. The following provides some guidelines for installation and preparation of a finished display solution.

**Preparation**: Before proceeding it is important to familiarize yourself with the parts making up the system and the various connectors, mounting holes and general layout of the controller. As much as possible connectors have been labeled. Guides to connectors and mounting holes are shown in the following relevant sections.

- LCD Panel: This controller is designed for typical LVDS or TTL interfaced panels with panel voltage 3.3V, 5V or 12V, External for 12V~18V interface. Due to the variation between manufacturers of panels signal timing and other panel characteristics, factory setup and confirmation should be obtained before connecting to a panel. (NOTE: Check panel power jumper settings before connection)
- 2. Controller: Handle the controller with care as static charge may damage electronic components. Make sure correct jumper and dip switches settings to match the target LCD panel.
- 3. LCD signal cable (LVDS panel): In order to provide a clean signal it is recommended that LVDS signal cables are no longer than 46cm (18 inches). If those wire cabling is utilized these can be made into a harness with cable ties. Care should be taken when placing the cables to avoid signal interference. Additionally it may be necessary in some systems to add ferrite cores to the cable to minimize signal noise.
- 4. Inverter: This will be required for the backlight of an LCD, some LCD panels have an inverter built in. As LCD panels may have 1 or more backlight tubes and the power requirements for different panel backlights may vary it is important to match the inverter in order to obtain optimum performance. See Application notes page 27 for more information on connection.
- 5. **Inverter Cables**: Different inverter models require different cables and different pin assignment. Make sure correct cable pin out to match inverter. Using wrong cable pin out may damage the inverter.
- 6. Function Controls: The following section discusses the controls required and the section on connectors provides the detail. The controls are minimal: On/Off, Backlight Brightness (depends on inverter), OSD (5 momentary buttons) analog VR type or (8 momentary buttons) digital type.
- 7. Function controls cable: The cables to the function switches should be of suitable quality and length so that impedance does not affect performance. Generally lengths up to 1 meter (3 feet) should be acceptable.
- 8. Status LED: The pin direction of the LED should be corrected for right colour indication. Red colour stands for standby. Green colours stands for signal on. The status LED is an optional part only, can be unconnected.
- 9. IR sensor: It is an optional part only, can be unconnected if not using IR remote control. See Appendix V in details.
- 10. RS-232 control interface : Firmware upgrade and serial control via this interface port.
- 11. Second RS-232 control interface: This interface support controlled under "Programming mode".

  Press and hold "MENU" button on the OSD switch mount and turn on the controller to enter the "Programming mode".

  Choose "Set Uart 1 Input Port shown below:

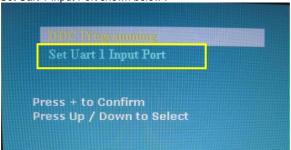

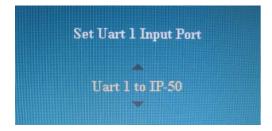

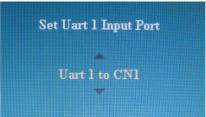

Set "Uart 1 to IP-50: Enable Ethernet network (J1) support and disable second RS-232 serial control (CN1) support Set "Uart 1 to CN1: Enable second RS-232 serial control (CN1) support. Disable Ethernet network (J1) support

- 12. External panel power output: User for specific panel model.
- 13. Panel control signal: Use for specific panel model.
- 14. Audio add-on board P/N 416940020-3: Provide the interface for the audio add-on board P/N 416940020-3 to be connected. The audio add-on board gives the audio input and output signal connection. The volume can be controlled by the OSD menu on the controller. It is an optional part only, can be unconnected if not using audio. CAUTION: The Audio Add-on Board P/N 416940020-3 is only operate under 12VDC power input environment.
- 15. Auxiliary +5VDC output: 2 ways connector provides +5VDC output.
- **16. Ambient light sensor connection :** 3 ways connector provides interface for ambient light sensor connection by using Kit 70220-3
- 17. Backlight status input: 2 ways connector provides interface for connection with the specific panel type which support the panel with backlight status monitoring function.
- 18. HD / SD Component video input: Plug the component video input cable P/N 426000600-3 on CNV2 connector
- **19.** Composite & S-video input: Standard Composite cables can be used. Reasonable quality cable should be used to avoid image quality degradation.
- 20. HDMI audio output: Support HDMI audio with stereo output.

  The HDMI audio output can be connected to Audio add-on board P/N 416940020-3 by using the audio cable P/N 426451800-3 (310mm) connected between HX-1920 (connector: CN10) and Audio add-on board P/N 416940020-3 (connector: CN2).
- 21. Alternate HDMI input: This port gives alternate HDMI input support. This port is not support when P3 connector is connected.
- 22. Alternate DVI input: This port gives alternate DVI input support. This port is not supported when P2 connector is connected.
- 23. Reserved: No function, reserved for future development.
- 24. SPDIF Audio output: This port support SPDIF audio output from the HDMI audio source inputted.
- 25. DVI-D input cable: Plug the DVI cable to the connector P3 on the controller board.
- 26. HDMI input: Plug the HDMI cable to the connector P2 on the controller board. This port is not supported when CN5 is connected.
- 27. Analog RGB Input: As this may affect regulatory emission test results and the quality of the signal to the controller a suitably shielded cable should be utilized.
- **28.** Control over network connection: This is a network device that allow to control RS-232 enable devices over a TCP/IP based Ethernet and the Internet using a web browser. Please refer to Appendix VIII in details.
- 29. Auxiliary video input: This port provides Composite video 1 & 2, S-video 1 & 2, Component 1 & 2. The video input selection can be switched via RS-232 command (0x98) or OSD menu.
- **30.** Power Input: 12VDC is required, this should be a regulated supply. The power rating is depending on the panel and inverter used. Normally, power supply with 3.5Amp current output should enough for most of 4x CCFT panels. Although the controller provides power regulation for the LCD power this does not relate to the power supplied to the backlight inverter. If an unregulated power supply is provided to an inverter any fluctuations in power may affect operation, performance and lifetime of the inverter and or backlight tubes.
- **31.** External panel power input: Allow to supply external power to the panel separately for max 3.3V (7A) or 5V (7A) or 12V (5A) or 18V (3.5A) via PP4 power input connector. Corresponding jumper setting of JA3, JA5 & JA6 are required for each panel power input by referring to page 17.
- Power output: Note the controller has an overall 3Amp current limit and the current available from the auxiliary power output will be dependent on the power input and other system requirements.
- Power Safety: Note that although only 12VDC is required as 'power-in' a backlight inverter for panel backlighting produces significantly higher voltages (the inverter does not connect to the ground plane). We strongly advise appropriate insulation for all circuitry.
- EMI: Shielding will be required for passing certain regulatory emissions tests. Also the choice of external Controller to PC signal cable can affect the result.
- Ground: The various PCB mounting holes are connected to the ground plane.
- **Servicing**: The board is not user serviceable or repairable. Warranty does not cover user error in connecting up to the controller and is invalidated by unauthorized modification or repairs.

- Controller Mounting: It is recommended that a clearance of at least 10mm is provided above and 5mm below the controller when mounted. Additionally consideration should be given to:
  - Electrical insulation.
  - Grounding.
  - EMI shielding.
  - Cable management. Note: It is important to keep panel signal cables apart from the inverter & backlight cables to prevent signal interference.
  - Heat & Ventilation: Heat generated from other sources, for example the backlight of a very high brightness panel may generate significant heat which could adversely affect the controller.
  - Other issues that may affect safety or performance.
- PC Graphics Output: A few guidelines:
  - Signal quality is very important, if there is noise or instability in the PC graphics output this may result in visible noise on the display.
  - Refer to graphics modes table in specifications section for supported modes.
  - Non-interlaced & interlaced video input is acceptable.

IMPORTANT: Please read the Application Notes section for more information.

#### **CONNECTION & OPERATION**

**CAUTION**: Never connect or disconnect parts of the display system when the system is powered up as this may cause serious damage.

#### CONNECTION

Connection and usage is quite straight forward (it is useful to have the relevant connection diagram available at this time):

- 1. LCD panel & Inverter: Connect the inverter (if it is not built-in the panel) to the CCFT lead connector of the LCD panel.
- 2. LVDS type panels: The controller board has the built-in LVDS transmitter driver. Plug the LVDS cable to J3. Insert the panel end of the cable the LCD panel connector.
- 4. Inverter & Controller: Plug the inverter cable to CNB1 and CNA1 (if necessary). Plug another end to the connector on the inverter.
- 5. Function switch & Controller: Plug the OSD switch mount cable to CNC1 on the controller board and another to the OSD switch mount.
- 6. LED & Controller: Plug in a 3-way with dual colour LED to connector LED1 on the controller board.
- 7. IR & Controller: Plug in a 3-way with IR sensor to connector IR1 on the controller board.
- 8. Jumpers & Switches: Check all jumpers and switches (SW3, SW4) are set correctly. Details referring the connection diagram (a separate document) or the jumpers and switches setting table (in the following section).
- 9. Jumpers & Inverter & Panel voltage: Particularly pay attention to the settings of JA3, JA5, JA6, JB2 and JB3. JB2 & JB3 are used for inverter control (read inverter specification and information on the jumper table to define the correct settings). JA3 & JA5 & JA6 is used for panel voltage input (read panel specification and information on the jumper table to define the correct settings).
- 10. VGA cable & Controller: Plug the VGA cable to the connector P1 on the controller board.
- **11. Power supply & Controller:** Plug the DC 12V power in to the connector PP5 or PP2/3. You can consider to use DigitalView mating power cable P/N 426013800-3, 160mm for PP5 connection.
- 11. External panel power input: Plug power cable: P/N 426013700-3 for external panel power input (3.3 (max 7A) / 5V (max 7A) / 12V (max 5A) / 18V (max 3.5))
- 12. Power on: Switch on the controller board and panel by using the OSD switch mount.
- 13. Audio Board: The Audio Add-on Board P/N 416940020-3 can be used.
- 14. HDMI audio output: The HDMI audio output can be connected to Audio add-on board P/N 416940020-3 by using the audio cable P/N 426451800-3 connected between HX-1920 (connector: CN10) and Audio add-on board P/N 416940020-3 (connector: CN2).
- **15. RM-DN5 connection**: This controller can support to drive with RM-DN5 Assembly version E1.16.10. Please refer to Appendix X in details.
- **16.** Video Wall connection: This controller can support video wall connection. Please refer to Appendix IX in details or separate application note.

#### General:

- If you are using supplied cables & accessories, ensure they are correct for the model of panel and controller.
- If you are making your own cables & connectors refer carefully to both the panel & inverter specifications and the section in this manual, "Connectors, Pinouts & Jumpers" to ensure the correct pin to pin wiring.

#### PC SETTINGS

The controller has been designed to take a very wide range of input signals however to optimize the PC's graphics performance we recommend choosing 60Hz vertical refresh rate – this will not cause screen flicker.

#### **OPERATION**

Once the system has been connected and switched on there are a number of functions available to adjust the display image as summarized in the following sections. The settings chosen will be saved for each mode independently.

#### **LCD DISPLAY SYSTEM SETTINGS**

NOTE: By way of explanation the following refers to a set of sample buttons that may be obtained as an option. In addition to power on/off and connection for backlight brightness the controller provides an On Screen Display of certain functions which are controlled by 5 momentary type buttons (analog VR type) or 8 momentary type buttons (digital type):

| Controls                                                           | Analog VR type                | Digital type                  |
|--------------------------------------------------------------------|-------------------------------|-------------------------------|
| On/Off – turns controller board power on                           | VR toggle switch              | On/Off button                 |
| Brightness – controls backlight brightness                         | Rotary VR                     | Brightness +/- buttons        |
| Menu                                                               | Menu button                   | Menu button                   |
| <ul> <li>Turns OSD menu On or Off (it will auto time</li> </ul>    |                               |                               |
| off)                                                               |                               |                               |
| <ul> <li>Back to previous OSD menu page</li> </ul>                 |                               |                               |
| Select down                                                        | SEL DN                        | SEL DN                        |
| <ul> <li>Moves the selector to the next function (down)</li> </ul> |                               |                               |
|                                                                    |                               |                               |
| Select up                                                          | SEL UP                        | SEL UP                        |
| <ul> <li>Moves the selector to the previous function</li> </ul>    |                               |                               |
| (up)                                                               |                               |                               |
| +                                                                  | +                             | +                             |
| <ul> <li>Increase the OSD parameter values</li> </ul>              |                               |                               |
| <ul> <li>Go into the sub-menu page from the top</li> </ul>         |                               |                               |
| <ul> <li>Confirm to select the OSD function</li> </ul>             |                               |                               |
| -                                                                  | -                             | -                             |
| <ul> <li>Decrease the OSD parameter values</li> </ul>              |                               |                               |
| <ul> <li>Go into the sub-menu page from the bottom</li> </ul>      |                               |                               |
| Reset to Factory Defaults                                          | Press and hold SEL DN button, | Press and hold SEL DN button, |
|                                                                    | then power on the controller  | then power on the controller  |

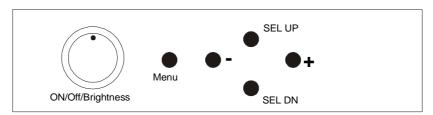

Analog VR type

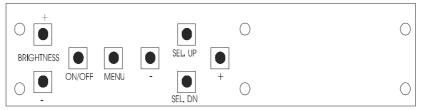

Digital type

#### **OSD functions**

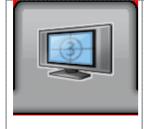

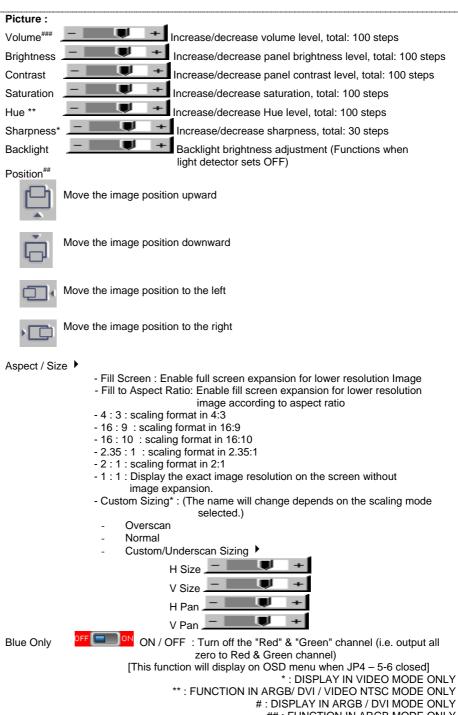

##: FUNCTION IN ARGB MODE ONLY

###: DISPLAY WHEN AUDIO ADD-ON BOARD CONNECTED

© Digital View Ltd - Doc Ver 2.7: 11 March, 2014 (HX-1920\_manual.doc)

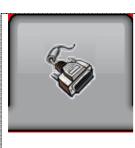

Source: Select the input video signal Main Port Change **VGA** DVI HDMI<sup>+</sup> HD/SD SDI 1++ HD/SD SDI 2\*\* Composite 1 Composite 2\*\*\* S-Video 1 S-Video 2\*\*\* Component 1 Component 2\*\*\* PIP Port change PIP Off / Composite 1 / S-Video 1 / Component 1 / DVI / HDMI\* / HD/SD SDI 1\*\* / HD/SD SDI 2++) PIP Size ▶: Off / PIP Size/ 1~18 / Size by Size / Size by Size Tall The PIP capability on display input sources refer to Appendix VII - PIP mix table PIP Position: Move the PIP position upward Move the PIP position downward Move the PIP position to the left Move the PIP position to the right PIP Blend Level : 6.25% ~ 100% PIP Swap: Swap between the main window and PIP window PIP Auto Turn off : FF Solution : OFF / ON

ON: When PIP is no signal input after 30 seconds, the PIP window will turn off automatically.

OFF : PIP window keeps on

\*\*\* DISPLAY WHEN SETTING ON UNDER SETUP → AUTO SOURCE SEEK
+ FUNCTION DISABLE WHEN KIT 70600-3 CONNECTED
++ DISPLAY WHEN KIT 70600-3 CONNECTED

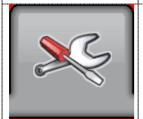

#### **Utilities:**

# Setup ▶

Auto Picture Setup<sup>#</sup> : Auto adjust the image position, phase and size Auto Color Gain<sup>#</sup> : Auto Color Calibration (See appendix IV)

Wide Screen Mode detection<sup>#</sup> ▶ : Recognize the wide screen mode coming from ARGB port

Off

- 1280x768

1360x768

- 1366x768

Manual Clock#: \_\_\_\_\_\_

Adjust the image horizontal size

Fine tune the data sampling position (adjust image quality)

# Auto Source Seek :

- Auto : FF ON

ON – Auto source select always enable

OFF - Disable auto source select function

- Setup Selection for the corresponding input sources detection

VGA

DVI

HDMI

HD/SD SDI 1

HD/SD SDI 2

DFF ON

OFF ON

OFF ON

OFF ON

OFF ON

OFF ON

OFF ON

OFF ON

OFF ON

OFF ON

OFF ON

OFF ON

OFF ON

OFF ON

OFF ON

OFF ON

OFF ON

OFF ON

OFF ON

OFF ON

OFF ON

OFF ON

OFF ON

OFF ON

OFF ON

OFF ON

OFF ON

OFF ON

OFF ON

OFF ON

OFF ON

OFF ON

OFF ON

OFF ON

OFF ON

OFF ON

OFF ON

OFF ON

OFF ON

OFF ON

OFF ON

OFF ON

OFF ON

OFF ON

OFF ON

OFF ON

OFF ON

OFF ON

OFF ON

OFF ON

OFF ON

OFF ON

OFF ON

OFF ON

OFF ON

OFF ON

OFF ON

OFF ON

OFF ON

OFF ON

OFF ON

OFF ON

OFF ON

OFF ON

OFF ON

OFF ON

OFF ON

OFF ON

OFF ON

OFF ON

OFF ON

OFF ON

OFF ON

OFF ON

OFF ON

OFF ON

OFF ON

OFF ON

OFF ON

OFF ON

OFF ON

OFF ON

OFF ON

OFF ON

OFF ON

OFF ON

OFF ON

OFF ON

OFF ON

OFF ON

OFF ON

OFF ON

OFF ON

OFF ON

OFF ON

OFF ON

OFF ON

OFF ON

OFF ON

OFF ON

OFF ON

OFF ON

OFF ON

OFF ON

OFF ON

OFF ON

OFF ON

OFF ON

OFF ON

OFF ON

OFF ON

OFF ON

OFF ON

OFF ON

OFF ON

OFF ON

OFF ON

OFF ON

OFF ON

OFF ON

OFF ON

OFF ON

OFF ON

OFF ON

OFF ON

OFF ON

OFF ON

OFF ON

OFF ON

OFF ON

OFF ON

OFF ON

OFF ON

OFF ON

OFF ON

OFF ON

OFF ON

OFF ON

OFF ON

OFF ON

OFF ON

OFF ON

OFF ON

OFF ON

OFF ON

OFF ON

OFF ON

OFF ON

OFF ON

OFF ON

OFF ON

OFF ON

OFF ON

OFF ON

OFF ON

OFF ON

OFF ON

OFF ON

OFF ON

OFF ON

OFF ON

OFF ON

OFF ON

OFF ON

OFF ON

OFF ON

OFF ON

OFF ON

OFF ON

OFF ON

OFF ON

OFF ON

OFF ON

OFF ON

OFF ON

OFF ON

OFF ON

OFF ON

OFF ON

OFF ON

OFF ON

OFF ON

OFF ON

OFF ON

OFF ON

OFF ON

OFF ON

OFF ON

OFF ON

OFF ON

OFF ON

OFF ON

OFF ON

OFF ON

OFF ON

OFF ON

OFF ON

OFF ON

OFF ON

OFF ON

OFF ON

OFF ON

OFF ON

OFF ON

OFF ON

OFF ON

OFF ON

OFF ON

OFF ON

OFF ON

OFF ON

OFF ON

OFF ON

OFF ON

OFF ON

OFF ON

OFF ON

OFF ON

OFF ON

OFF ON

OFF ON

OFF ON

OFF ON

OFF ON

OFF ON

OFF ON

OFF ON

OFF ON

OFF ON

OFF ON

OFF ON

OFF ON

OFF ON

OFF ON

OFF ON

OFF ON

OFF ON

OFF ON

OFF ON

OFF ON

OFF ON

OFF ON

OFF ON

OFF ON

OFF ON

OFF ON

OFF ON

OFF ON

OFF ON

OFF ON

OFF

```
Composite 1
                Composite 2
                S-Video 1
                S-Video 2
                Component 1
                Component 2
               The corresponding input port name display on OSD menu will disappear once
                setting "OFF".
                  OFF / ON
Auto Power:
                 ON – Enable soft power off function if absence of input signals
                 OFF - Disable soft power function
De-interlacing Mode* ▶
                       : Auto Film Mode
                                    : Temporal Noise Reduction
                                    : Motion Adaptive De-interlacing
                                    : Low Angled De-interlacing
                 [See Appendix VI for AFM, TNR, MADI, DCDi function description]
Video Wall Setup
            Video Wall
            Video Wall Size: Choose the video wall size (Number of panel for horizontal [max
                            4] x Number of panel for vertical [max 4]).
            Video Wall ID Setup: Set the matching ID number same as the ID number shown
                                on screen. For details, please refer to the application note
                                of the video wall setup.
Bezel Compensation >
                              OFF 🔃 🔲 ON
          Bezel Compensation
          Active Area (H) (mm): Type in the active area in horizontal with reference to the
                               panel specification
          Active Area (V) (mm): Type in the active area in vertical with reference to the panel
                               specification
          Bezel Opening Area (H) (mm): Type in the bezel opening area in horizontal with
                                       reference to the panel specification.
         Bezel Opening Area (V) (mm): Type in the bezel opening area in vertical with
                                       reference to the panel specification.
Enable RGB SOG: FF ON
Video Standard (SD)*: Auto / NTSC / NTSC 4.43 / PAL / PAL M / SECAM
Gamma: 0.6 / 0.7 / 0.8 / 1.0 / 1.6 / 1.8 / 1.9 / 2.0 / 2.1 / 2.2 / 2.3 / 2.4 / 2.5 / 2.6 / User Setting
OSD >
OSD position :
                                  : Move the OSD menu image horizontally
     H POS
     V POS
                                  : Move the OSD menu image vertically
                             : Adjust the OSD menu timeout period in a step of 5
OSD Timeout (sec): ON - 60
                              seconds (max 60 seconds)
                              ON = Continuous to display OSD menu.
                              60 = 60 seconds later will turn off the OSD menu.
Screen Marker
     Screen Marker: On/Off
     Center Marker: On/Off
     Safe Area Enable: On/ Off
      Aspect Marker Enable: On/Off
      Safe Area Market: 80%~99%
     Aspect Marker: 4:3 / 16:9
      Transparency Level: 0% / 25% / 50% / 75% / 100%
     Exit menu
Language: English / Spanish / French / German / Chinese: Select OSD menu language display
                        OFF / ON: Set OSD transparency
               FF POP OFF / ON: Display input source info after switching source.
Display Input:
Real time clock * show and edit the real time clock (This function is valid when "Display Input"
                                                sets ON.)
     DATE: DD/MM/YYYY: Date/Month/Year
     TIME: HH/MM/SS (AM/PM): Hour/Minute/Second
     SETUP ▶
            Month / Day / Year
            Hour / Minute / AM/PM
     Display Clock or enable to display the real time clock when
                                 display video source info after switching source.
```

Freeze: Freeze the image (use "+" button) Zoom > : Enable the zoom in function on the image displayed. Zoom level: Use "+" button to zoom in the image Use "-" button to decrease the zoomed image : Pan the image horizontally Horizontal pan Vertical pan: : Pan the image vertically **Factory Reset** Note: Freeze state will be cleared when you using zoom function. Color Temperature 5000K Red Gain: Green Gain Blue Gain: Red Offset: Green Offset Blue Offset: Reset to Defaults: Resume to the default values 6500K Red Gain: Green Gain Blue Gain: Red Offset: Green Offset: Blue Offset: Reset to Defaults: Resume to the default values 8000K Red Gain: Green Gain: Blue Gain: Red Offset: Green Offset: Blue Offset: Reset to Defaults: Resume to the default values 9300K Red Gain: Green Gain: Blue Gain: Red Offset: Green Offset Blue Offset: Reset to Defaults: Resume to the default values User setting: Red Gain: Green Gain: Blue Gain: Red Offset: Green Offset Blue Offset: Reset to Defaults: Resume to the default values Reset All to Defaults: Resume all color temperature settings to the default values. Hot Key ▶ Hot key 1: Volume / Brightness / Contrast / Inputs / Aspect Ratio/ Zoom / Freeze / PIP Size / PIP Swap / Saturation / Hue / Backlight / Auto Picture Setup / No Function

Hot key 2 : Volume / Brightness / Contrast / Inputs / Aspect Ratio / Zoom / Freeze / PIP Size / PIP Swap / Saturation / Hue / Backlight / Auto Picture Setup / No Function Monochrome Mode ▶ Color Red Monochrome Green Monochrome Blue Monochrome Red Only Green Only Blue Only Backlight Setup - B/L Invert : OFF ON : Invert for the backlight brightness
- B/L Control : D/A / PWM : Selection for voltage level dimming control / PWM dimming control 100 ~ 440Hz in a step of 20 - Backlight Frequency - Light Detector : FF Enable ambient light detector function by using KIT 70220-3 Default Setting > Reset to Factory Defaults (Activate when JC1 position 4 sets open) Are you sure ? Yes/No Reset to Factory Defaults with (Color Temp.) (Activate when JC1 position 4 sets open) Are you sure ? Yes/No Save Current Settings as Calibrated Values (Activate when JC1 position 2 sets closed) Are you sure ? Yes/No Recall Stored Calibrated Values Are you sure ? Yes/No \*: DISPLAY IN VIDEO MODE ONLY #: DISPLAY IN ARGB MODE ONLY + FUNCTION DISABLE WHEN KIT 70600-3 CONNECTED ++ DISPLAY WHEN KIT 70600-3 CONNECTED

Firmware V0.45.00.01 or up

# **CONNECTORS, PINOUTS & JUMPERS**

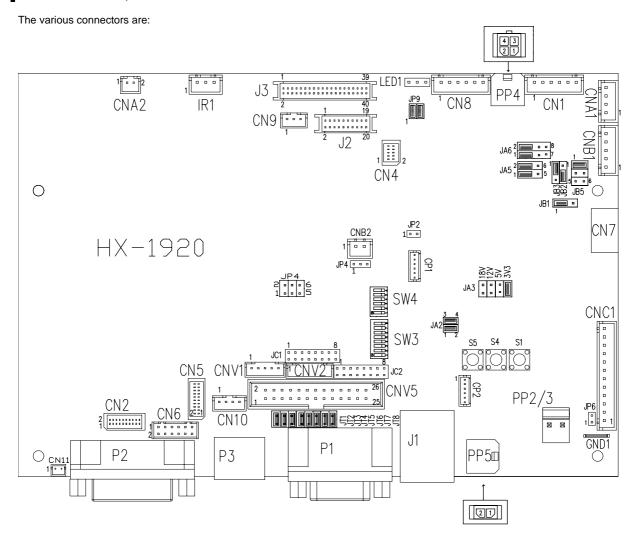

**Summary: Connectors** 

| Ref   | Purpose                          |                               | Description                                   |
|-------|----------------------------------|-------------------------------|-----------------------------------------------|
| CN1   | Second RS-232 serial control     | JST 6-way, B6B-XH-A           | (Matching type : XHP-6)                       |
| CN2   | Alternate DVI connector          | JST BM20B-SRDS                | (Matching type : SHDR-20V-S-B)                |
| CN4   | Panel control signal connector   | Hirose 10-pin, DF20G-10DP-    | 1V (Matching type : DF20A-10DS-1C)            |
| CN5   | Alternate HDMI connector         | JST BM20B-SRDS                | (Matching type : SHDR-20V-S-B)                |
| CN6   | Reserved                         | Hirose DF11-12DP              | (Matching type : DF11-12DS)                   |
| CN7   | Audio board connector            | DIL socket header 5x2 right a | ngle<br>g audio Add-on Board P/N 416940020-3) |
| CN8   | RS-232 serial control            | JST 6-way, B6B-XH-A           | (Matching type : XHP-6)                       |
| CN9   | Ambient light sensor connector   | JST 3-way, B3B-PH-K           | (Matching type : ATTF-6)                      |
| CN10  | HDMI audio (Stereo) output       | JST 4 way, PHD-4              | (Matching type : PHR-4)                       |
| CIVIO | Tibivii audio (Stereo) output    |                               | 26451800-3 for connection to audio add-       |
| CN11  | SPDIF Audio output               | JST B2B-ZR                    | (Matching type : ZHR-2)                       |
| OITT  | Or Bit Addio odiput              |                               | Matching extend cable P/N 426007400-3)        |
| CP1   | Reserved for engineering use     | Reserved                      |                                               |
| CP2   | Reserved for engineering use     | Reserved                      |                                               |
| CNA1  | Auxiliary power output           | JST 4-way, B4B-XH-A           | (Matching type : XHP-4)                       |
| CNA2  | Auxiliary +5VDC output           | JST 2 way, B2B-PH-K           | (Matching type : PHR-2)                       |
| CNB1  | Backlight inverter               | JST 5-way, B5B-XH-A           | (Matching type : XHP-5)                       |
| CNB2  | Backlight status input connector | JST 2 way, B2B-XH-A           | (Matching type : XHP-2)                       |
| CNC1  | OSD controls                     | JST 12-way, B12B-XH-A         | (Mating type : XHP-12)                        |
| CNV1  | Composite and S-video in         | JST 5-way, B5B-PH-K           | (Matching type : PHR-5)                       |
|       |                                  | (1                            | Matching video cable P/N 426000500-3)         |
| CNV2  | HD / SD Component video in       | JST 6-way, B6B-PH-K           | (Matching type : PHR-6)                       |
|       |                                  |                               | Matching video cable P/N 426000600-3)         |
| CNV5  | Auxiliary video input            | Header pin 13x2 (             | Matching video cable P/N 426000800-3)         |

| J1      | Ethernet for network connection | RJ45 connector                                                  |
|---------|---------------------------------|-----------------------------------------------------------------|
| J2      | Additional panel power output   | Hirose 20-pin, DF13-20DP-1.25 (Matching type : DF13-20DS-1.25C) |
| J3      | Panel signal for LVDS panel     | Hirose 40 pin, DF13-40DP-1.25DSA                                |
|         |                                 | (Matching type: DF13-40DS-1.25C)                                |
| IR1     | Infra-Red sensor connector      | JST 3-way, B3B-XH-A (Matching type : XHP-3)                     |
| LED1    | Dual color LED connector        | Header pin 3x1                                                  |
| P1      | VGA analog input                | DB-15 way high density 3 row                                    |
| P2      | DVI-D input                     | DVI-D connector                                                 |
| P3      | HDMI input                      | HDMI connector                                                  |
| PP2/PP3 | Power input (alternative)       | DC power Molex 2 pin 0.156" pitch                               |
| PP4     | External panel power input      | Molex 43045-0400 compatible                                     |
|         |                                 | (Matching connector type : Molex 43025-0400 compatible)         |
|         |                                 | (Matching power cable: P/N 426013700-3)                         |
| PP5     | Power input                     | Molex 43650-0200 compatible                                     |
|         |                                 | (Matching connector type: Molex 43645-0200 compatible)          |
|         |                                 | (Matching power cable : P/N 426013800-3)                        |
| SW3     | Panel selection                 | 8-way DIP Switch                                                |
| SW4     | Function selection              | 6-way DIP Switch                                                |

| Ref              | Purpose                                                                       | Note                                                                                                    |
|------------------|-------------------------------------------------------------------------------|----------------------------------------------------------------------------------------------------|
| JA2              | On board +3.3V logic power enable                                             | 1-2 & 3-4 closed, factory set, do not remove                                                                                                    |
| JA3              | Panel power voltage select CAUTION: Incorrect setting can damage panel        | See panel voltage setting table 1                                                                                                    |
| JA5              | Panel power voltage select CAUTION: Incorrect setting will cause panel damage | See panel voltage setting table 1                                                                                                    |
| JA6              | Panel power voltage select CAUTION: Incorrect setting will cause panel damage | See panel voltage setting table 1                                                                                                    |
| JB1              | Backlight brightness voltage range                                            | 1-2 closed = 5V max<br>2-3 closed = 3.3V max                                                                                                    |
| JB2              | Backlight inverter on/off control – signal level                              | 2-3 = On/Off control signal 'High' = +5V 1-2 = On/Off control signal 'High' = +3.3V Open = On/Off control signal 'High' = Open collector CAUTION: Incorrect setting can damage inverter.                                  |
| JB3              | Backlight inverter on/off control – polarity                                  | 1-2 = control signal 'high' = CCFT ON<br>2-3 = control signal 'low' = CCFT ON                                                                                                    |
| JB4              | GPIO pins voltage selection                                                   | 1-2 = 3.3V<br>2-3 = 5V                                                                                                    |
| JB5              | Backlight control type selection                                              | 1-2 = VR/Digital switch mount control<br>3-4 = Analog backlight brightness - voltage range 0~5V<br>5-6 = PWM (Pulse Width Modulation) brightness                                                                          |
| JC1              | Custom configuration                                                          | Position 2 :<br>Closed = Enable save Current Settings as Calibrated<br>Values on OSD menu                                                                                                    |
|                  |                                                                               | Position 3 : Closed = Enable baud rate selection function in programming mode                                                                                                    |
|                  |                                                                               | Position 4 : Closed = Hide "Reset to Factory Defaults" and "Reset to Factory Defaults with (Color Temp.)" from OSD menu.                                                                                                  |
|                  |                                                                               | Position 7 <sup>#</sup> : Closed = Enable for selection of the "RM-DN5 Assembly" menu on Programming mode.                                                                                                    |
| JC2              | Custom configuration                                                          | Position 1: Enable J3 – pin 5 (OP1) controlled by JB4 Position 2: Enable J3 – pin 6 (OP2) controlled by JB4 Position 3: Enable J3 – pin 21 (OP3) controlled by JB4 Position 4: Enable J3 – pin 22 (OP4) controlled by JB4 |
| JP4              | Custom configuration                                                          | 1-2 closed = Reserved 3-4 closed = On-board programming 5-6 closed = Display "Blue only" function on OSD menu                                                                                                    |
| JP6              | Input power control                                                           | Short = External switch control Open = Switch mount control                                                                                                    |
| JP9              | Factory use                                                                   | Default Open                                                                                                    |
| JT1              | S-Video Chroma -in terminator enable                                          | Open = S-video chroma input is not terminated Close = S-video chromainput is terminated with $75\Omega$                                                                                                    |
| JT2              | S-Video luma-in terminator enable                                             | Open = S-video luma input is not terminated Close = S-video luma input is terminated with 75 $\Omega$                                                                                                    |
| JT3              | Composite video-in terminator enable                                          | Open = composite input is not terminated Close = composite input is terminated with $75\Omega$                                                                                                    |
| JT4              | Component luma-in terminator enable                                           | Open = component luma input is not terminated Close = component luma input is terminated with 75Ω                                                                                                    |
| JT5              | Component Cb/Pb-in terminator enable                                          | Open = component Cb/Pb input is not terminated Close = component Cb/Pb input is terminated with $75\Omega$                                                                                                    |
|                  | Component Cr/Pr-in terminator enable                                          | Open = component Cr/Pr input is not terminated  Close = component Cr/Pr input is terminated with 75 $\Omega$                                                                                                    |
| JT6              |                                                                               | I Close = component ci/Fi input is terminated with 7302                                                                                                    |
| JT6<br>JT7       | Composite video 2-in terminator enable                                        | Open = composite video 2 input is not terminated                                                                                                    |
| JT7              | · ·                                                                           | Open = composite video 2 input is not terminated Close = composite video 2 input is terminated with $75\Omega$                                                                                                    |
| JT7<br>JT8       | Reserved                                                                      | Open = composite video 2 input is not terminated Close = composite video 2 input is terminated with $75\Omega$ Reserved                                                                                                   |
| JT7  JT8  S1     | Reserved Reserved                                                             | Open = composite video 2 input is not terminated Close = composite video 2 input is terminated with $75\Omega$ Reserved                                                                                                   |
| JT7<br>JT8       | Reserved                                                                      | Open = composite video 2 input is not terminated Close = composite video 2 input is terminated with $75\Omega$ Reserved                                                                                                   |
| JT7  JT8  S1  S4 | Reserved Reserved                                                             | Open = composite video 2 input is not terminated Close = composite video 2 input is terminated with $75\Omega$ Reserved Reserved Reserved                                                                                 |

# # Effective on V0.45.00.01 version or up. Table 1 : Panel voltage setting table :

| Input voltage via | Danal Valtage | 14.3 | 10.5 | lumper on board |
|-------------------|---------------|------|------|-----------------|
|                   | Panel Voltage | JA3  | JA5  | Jumper on board |

| PP2/PP3, PP5 |      |            |           | JA6       |                                                                                                    |
|--------------|------|------------|-----------|-----------|----------------------------------------------------------------------------------------------------|
|              | 3.3V | 3V3 closed | 1-3 & 2-4 | 1-3 & 2-4 | JA6  2  1  0  8  JA3  0  0  1  0  1  0  1  0  1  0  1  0  1  0  1  0  1  0  1  0  1  0  1  0  1  0  1  0  1  0  1  0  1  0  1  0  1  0  1  0  1  0  1  0  1  0  1  0  1  0  1  0  1  0  1  0  1  0  1  0  1  0  1  0  1  0  1  0  1  0  1  0  1  0  1  0  1  0  1  0  1  0  1  0  1  0  1  0  1  0  1  0  1  0  1  0  1  0  1  0  1  0  1  0  1  0  1  0  1  0  1  0  1  0  1  0  1  0  1  0  1  0  1  0  1  0  1  0  1  0  1  0  1  0  1  0  1  0  1  0  1  0  1  0  1  0  1  0  1  0  1  0  1  0  1  0  1  0  1  0  1  0  1  0  1  0  1  0  1  0  1  0  1  0  1  0  1  0  1  0  1  0  1  0  1  0  1  0  1  0  1  0  1  0  1  0  1  0  1  0  1  0  1  0  1  0  1  0  1  0  1  0  1  0  1  0  1  0  1  0  1  0  1  0  1  0  1  0  1  0  1  0  1  0  1  0  1  0  1  0  1  0  1  0  1  0  1  0  1  0  1  0  1  0  1  0  1  0  1  0  1  0  1  0  1  0  1  0  1  0  1  0  1  0  1  0  1  0  1  0  1  0  1  0  1  0  1  0  1  0  1  0  1  0  1  0  1  0  1  0  1  0  1  0  1  0  1  0  1  0  1  0  1  0  1  0  1  0  1  0  1  0  1  0  1  0  1  0  1  0  1  0  1  0  1  0  1  0  1  0  1  0  1  0  1  0  1  0  1  0  1  0  1  0  1  0  1  0  1  0  1  0  1  0  1  0  1  0  1  0  1  0  1  0  1  0  1  0  1  0  1  0  1  0  1  0  1  0  1  0  1  0  1  0  1  0  1  0  1  0  1  0  1  0  1  0  1  0  1  0  1  0  1  0  1  0  1  0  1  0  1  0  1  0  1  0  1  0  1  0  1  0  1  0  1  0  1  0  1  0  1  0  1  0  1  0  1  0  1  0  1  0  1  0  1  0  1  0  1  0  1  0  1  0  1  0  1  0  1  0  1  0  1  0  1  0  1  0  1  0  1  0  1  0  1  0  1  0  1  0  1  0  1  0  1  0  1  0  1  0  1  0  1  0  1  0  1  0  1  0  1  0  1  0  1  0  1  0  1  0  1  0  1  0  1  0  1  0  1  0  1  0  1  0  1  0  1  0  1  0  1  0  1  0  1  0  1  0  1  0  1  0  1  0  1  0  1  0  1  0  1  0  1  0  1  0  1  0  1  0  1  0  1  0  1  0  1  0  1  0  1  0  1  0  1  0  1  0  1  0  1  0  1  0  1  0  1  0  1  0  1  0  1  0  1  0  1  0  1  0  1  0  1  0  1  0  1  0  1  0  1  0  1  0  1  0  1  0  1  0  1  0  1  0  1  0  1  0  1  0  1  0  1  0  1  0  1  0  1  0  1  0  1  1 |
|              |      |            |           |           | 10.5                                                                                                    |
| 12VDC        | 5V   | 5V closed  | 1-3 & 2-4 | 1-3 & 2-4 | 2 0 0 8 JA3 0 0 0 0 0 0 0 0 0 0 0 0 0 0 0 0 0 0 0                                                                                                    |
|              |      |            |           |           | 1.0.5                                                                                                    |
|              | 12V  | OPEN       | 1-3 & 2-4 | 5-7 & 6-8 | JA6  2                                                                                                    |

CAUTION: Incorrect setting can damage panel & controller

| Input voltage via<br>PP4 | Panel Voltage | JA3  | JA5       | JA6       | Jumper on board      |
|--------------------------|---------------|------|-----------|-----------|----------------------|
|                          | 3.3V          | OPEN | 3-5 & 4-6 | 1-3 & 2-4 | JA5                  |
|                          |               |      |           |           |                      |
| 3.3/5/12/                | 5V            | OPEN | 3-5 & 4-6 | 1-3 & 2-4 | JA5                  |
| 3.3/5/12/<br>18VDC*      |               |      |           |           |                      |
| .0.20                    | 12V           | OPEN | 3-5 & 4-6 | 3-5 & 4-6 | JA5 - 18V 12V 5V 3V3 |
|                          |               |      |           |           |                      |
|                          | 18V           | OPEN | 3-5 & 4-6 | 3-5 & 4-6 | JA5 - 18V 12V 5V 3V3 |

<sup>\*</sup> Maximum current for 3.3V, 5V = 7A, Maximum current for 12V = 5A, Maximum current for 18V = 3.5A

JA3, JA5 & JA6 location on board : (Please pay attention to the jumper settings on JA3, JA5 & JA6 which are red in color)

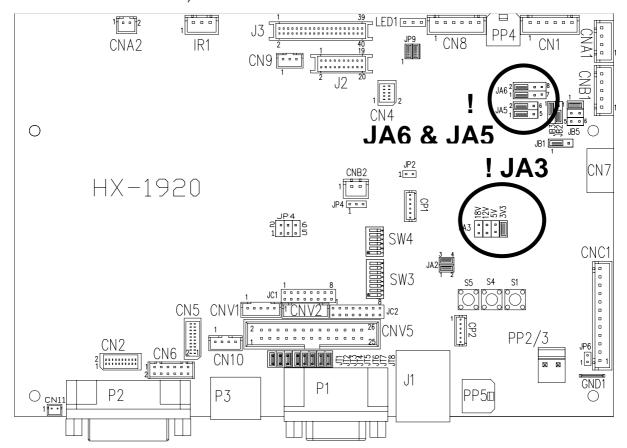

Table 2 · DIP Switch selection - SW3

|         |        | election - |          |                                                      |                  |
|---------|--------|------------|----------|------------------------------------------------------|------------------|
| Pos #1  | Pos #2 | Pos #3     | Pos.#4   | Description                                          | Panel resolution |
|         |        |            |          | For WUXGA panels                                     |                  |
| OFF     | ON     | ON         | OFF      | LG LM260WU1-SLB1                                     | 1920x1200        |
| ON      | ON     | ON         | OFF      | LG LM240WU2-SLA1                                     | 1920x1200        |
| OFF     | OFF    | OFF        | OFF      | Sharp LQ445D3LZ19                                    | 1920x1080        |
| ON      | OFF    | OFF        | OFF      | Samsung LTA460H2-L02                                 | 1920x1080        |
| OFF     | ON     | OFF        | OFF      | Sharp LQ170M1LZ04                                    | 1920x1200        |
| ON      | ON     | OFF        | OFF      | Samsung LTA700HH-LH1 (1st trial testing)             | 1920x1080        |
| OFF     | OFF    | ON         | OFF      | Samsung LTA700HH-LH1 (2 <sup>nd</sup> trial testing) | 1920x1080        |
| OFF     | OFF    | ON         | ON       | AU Optronics P645HW03 V0#                            | 1920x1080        |
|         |        |            |          | For UXGA panels                                      |                  |
| OFF     | OFF    | OFF        | OFF      | Fujitsu FLC59UXC8V-02A                               | 1600x1200        |
| ON      | OFF    | OFF        | OFF      | Samsung LTM213U6-L01                                 | 1600x1200        |
|         |        |            |          | For WXGA panels                                      |                  |
| OFF     | OFF    | OFF        | OFF      | LG LC420W02-A4                                       | 1366x768         |
| ON      | OFF    | OFF        | OFF      | Sharp LQ315T3LZ24                                    | 1366x768         |
| ON      | ON     | OFF        | OFF      | Samsung LTA320W2-L01 / LTA230W1-L02                  | 1366x768         |
| ON      | ON     | ON         | ON       | NEC NL12876BC26-21 / Samsung LTM170W1-L01            | 1280x768         |
| OFF     | ON     | ON         | ON       | CHI MEI N154I4-L01                                   | 1280x800         |
| OFF     | OFF    | ON         | OFF      | AU Optronics M190PW01                                | 1440x900         |
| OFF     | OFF    | ON         | ON       | Sharp LQ072K1LA03                                    | 1280x768         |
| 011     | 011    | 0.1        | 0.11     | For SXGA panel                                       | 12000100         |
| OFF     | OFF    | OFF        | OFF      | Sharp LQ181E1LW31                                    | 1280x1024        |
| ON      | OFF    | OFF        | OFF      | AU Optronics M170EN05                                | 1280x1024        |
| 0.11    | 011    | 011        | 011      | For XGA panel                                        | 120001021        |
| OFF     | OFF    | OFF        | OFF      | Sharp LQ150X1LGN2A                                   | 1024x768         |
| 011     | 011    | 011        | 011      | Sharp LQ150X1LGB1                                    | 1024x768         |
|         |        | <u> </u>   |          | For SVGA panel                                       | 102 170 00       |
| OFF     | OFF    | OFF        | OFF      | Sharp LQ121S1DG11/41                                 | 800x600          |
| 0       | 0      | 0          | 0.1      | Toshiba LTM08C351                                    | 800x600          |
|         |        | <u> </u>   |          | For WVGA panel                                       |                  |
| OFF     | OFF    | OFF        | OFF      | NEC NL8048BC24-01                                    | 800x480          |
| ON      | OFF    | OFF        | OFF      | Kyocera TCG085WV1AB-G00                              | 800x480          |
| 0.1     | 0      | 0          | <b>.</b> | For VGA panel                                        | 000000           |
| OFF     | OFF    | OFF        | OFF      | Sharp LQ104V1DG51                                    | 640x480          |
| ON      | OFF    | OFF        | OFF      | Sharp LQ104V1DG21                                    | 640x480          |
| 0.1     | 0      | 0          | 0.1      | Kyocera TCG075VG2AC-G00                              | 640x480          |
|         |        | <u> </u>   |          | Others                                               | 0.10%100         |
| OFF     | OFF    | ON         | OFF      | Samsung LTI430LA01                                   | 1920x480         |
| OFF     | ON     | OFF        | OFF      | AU Optonics M201EW02 V8                              | 1680x1050        |
| ON      | OFF    | OFF        | ON       | Samsung LTM201M1-L01##                               | 1680x1050        |
| ON      | ON     | ON         | OFF      | AU Optronics M200RW01 V1 <sup>#</sup>                | 1600x1030        |
| OFF     | ON     | ON         | OFF      | NEC NL10260BC19-01D #                                | 1024x600         |
| ON      | OFF    | ON         | OFF      | Sharp LQ070Y3LG4A*                                   | 800x480          |
| emark : | 011    | 011        | 011      | Olidip_EQUIDIDEOTA                                   | 0007-00          |

#### Remark:

Remark : The above panel timings are copy the panel data direct from SVX-1920. Some of the panel timings settings may not exactly to match the panel model we specified in this table.

| Pos #5 | Pos #6 | Pos #7 | Description   |
|--------|--------|--------|---------------|
| OFF    | OFF    | OFF    | WUXGA         |
| ON     | OFF    | OFF    | UXGA          |
| OFF    | ON     | OFF    | SXGA          |
| ON     | ON     | OFF    | WXGA          |
| OFF    | OFF    | ON     | XGA           |
| ON     | OFF    | ON     | SVGA          |
| OFF    | ON     | ON     | VGA           |
| ON     | ON     | ON     | WVGA / Others |

| Pos. #8 | Video lock | ON – Disable : Always fix the output be 60Hz.                                                                              |
|---------|------------|----------------------------------------------------------------------------------------------------|
|         |            | OFF – Enable : The output refresh rate locks to the input for 50Hz / 60Hz mode (other resolution lock the output be 60Hz.) |

<sup>#</sup> Effective on V0.45.00.01 version or up. ## Effective on V0.50.00.00 version or up.

Table 3 : DIP switch selection - SW4

| Table 5 . Dil | SWILCH SELECTION - SW4             |                                                                            |  |  |  |  |  |
|---------------|------------------------------------|----------------------------------------------------------------------------|--|--|--|--|--|
| Pos. #        | Function                           | Description                                                                |  |  |  |  |  |
| 1             | Reserved                           |                                                                            |  |  |  |  |  |
| 2             | Panel pixel format                 | OFF : Double Pixel                                                         |  |  |  |  |  |
|               |                                    | ON : Single Pixel                                                          |  |  |  |  |  |
| 3             | Panel selection                    | ON: LVDS panel                                                             |  |  |  |  |  |
|               |                                    | OFF : Reserved                                                             |  |  |  |  |  |
| 4             | LVDS data mapping select           | If SW4 position 5 = OFF (8 bit)                                            |  |  |  |  |  |
|               | (Refer to Table 2)                 | OFF : Mapping B                                                            |  |  |  |  |  |
|               |                                    | ON: Mapping A                                                              |  |  |  |  |  |
|               |                                    | Please adjust to get the correct picture. See as Appendix I for details of |  |  |  |  |  |
|               |                                    | mapping of A and B.                                                        |  |  |  |  |  |
|               |                                    | If SW4 position 5 = ON (10 bit)                                            |  |  |  |  |  |
|               |                                    | OFF : JEIDA (LVDS panel)                                                   |  |  |  |  |  |
|               |                                    | ON : VESA (LVDS panel)                                                     |  |  |  |  |  |
|               |                                    | Please adjust to get the correct picture. See as Appendix I for details of |  |  |  |  |  |
|               |                                    | mapping of VESA and JEIDA.                                                 |  |  |  |  |  |
| 5             | Output LVDS display mode selection | OFF: 8 bit                                                                 |  |  |  |  |  |
|               |                                    | ON: 10 bit                                                                 |  |  |  |  |  |
| 6             | Reserved                           |                                                                            |  |  |  |  |  |

CN1 - Slave RS-232 serial control: JST B6B-XH-A (Matching type : XHP-6)

| PIN | SYMBOL | DESCRIPTION    |
|-----|--------|----------------|
| 1   | SDATA  | Reserved       |
| 2   | SCLK   | Reserved       |
| 3   | VCC    | +5V            |
| 4   | TXD    | RS-232 Tx data |
| 5   | GND    | Ground         |
| 6   | RXD    | RS-232 Rx data |

CN2 - Alternate DVI connector: JST BM20B-SRDS (Matching type : SHDR-20V-S-B)

| PIN | SYMBOL        | DESCRIPTION                         |
|-----|---------------|-------------------------------------|
| 1   | GND           | Digital Ground                      |
| 2   | GND           | Digital Ground                      |
| 3   | RXC           | TMDS Clock+                         |
| 4   | /RXC          | TMDS Clock-                         |
| 5   | RX0           | TMDS Data 0+                        |
| 6   | /RX0          | TMDS Data 0-                        |
| 7   | RX1           | TMDS Data 1+                        |
| 8   | /RX1          | TMDS Data 1-                        |
| 9   | RX2           | TMDS Data 2+                        |
| 10  | /RX2          | TMDS Data 2-                        |
| 11  | GND           | Ground (+5, Analog H/V Sync)        |
| 12  | GND           | Digital Ground                      |
| 13  | EXT_MSTR2_SCL | Reserved                            |
| 14  | EXT_MSTR2_SDA | Reserved                            |
| 15  | DDC_5V        | +5V power supply for DDC (optional) |
| 16  | HPD           | Hot plug detect                     |
| 17  | DDC_CLK       | DDC Clock                           |
| 18  | DDC_DAT       | DDC Data                            |
| 19  | HS_IN         | Analog horizontal sync              |
| 20  | GND           | Ground                              |

CN4 - Panel connector: HIROSE DF20G-10DP-1V (Matching type: DF20A-10DS-1C)

| OIT TUILCI COINICOLOI. | Tallet conficcion: Time Co. Dr. 200 ToDr. TV (matching type: Dr. 20A ToDo To) |             |  |
|------------------------|-------------------------------------------------------------------------------|-------------|--|
| PIN                    | SYMBOL                                                                        | DESCRIPTION |  |
| 1                      | OP1                                                                           | Reserved    |  |
| 2                      | OP2                                                                           | Reserved    |  |
| 3                      | OP3                                                                           | Reserved    |  |
| 4                      | OP4                                                                           | Reserved    |  |
| 5                      | IP1                                                                           | Reserved    |  |
| 6                      | IP2                                                                           | Reserved    |  |
| 7                      | IP3                                                                           | Reserved    |  |
| 8                      | IP4                                                                           | Reserved    |  |
| 9                      | EXT_MSTR2_SDA                                                                 | Reserved    |  |
| 10                     | EXT_MSTR2_SCL                                                                 | Reserved    |  |

CN5 - Alternate HDMI connector: JST BM20B-SRDS (Matching type: JST SHDR-20V-S-B)

| PIN | SYMBOL    | DESCRIPTION                         |
|-----|-----------|-------------------------------------|
| 1   | GND       | Ground                              |
| 2   | GND       | Ground                              |
| 3   | RXC+      | TMDS Data C+                        |
| 4   | RXC-      | TMDS Data C-                        |
| 5   | RX0+      | TMDS Data 0+                        |
| 6   | RX0-      | TMDS Data 0-                        |
| 7   | RX1+      | TMDS Data 1+                        |
| 8   | RX1-      | TMDS Data 1-                        |
| 9   | RX2+      | TMDS Data 2+                        |
| 10  | RX2-      | TMDS Data 2-                        |
| 11  | GND       | Ground                              |
| 12  | GND       | Ground                              |
| 13  | MSTR2_SCL | Reserved                            |
| 14  | MSTR2_SDA | Reserved                            |
| 15  | DDC_5V    | +5V power supply for DDC (optional) |
| 16  | HPD       | Hot plug detection                  |
| 17  | DDC_SCL   | DDC serial clock                    |
| 18  | DDC_SDA   | DDC Data                            |
| 19  | VCC1      | VCC 5V output                       |
| 20  | VCC2      | VCC 5V output                       |

CN7 - Audio connector: DIL socket header 5x2 right angle [OPERATE UNDER 12VDC POWER INPUT ENVIRONMENT]

| PIN | SYMBOL    | DESCRIPTION                         |
|-----|-----------|-------------------------------------|
| 1   | VCC       | Audio board logic power supply, +5V |
| 2   | VOLSEL0   | Reserved                            |
| 3   | VOLSEL1   | Reversed                            |
| 4   | TUNAUDSEL | Reserved                            |
| 5   | CLK/CNT   | Reserved                            |
| 6   | GND       | Ground                              |
| 7   | +12V      | Audio board power supply, +12V      |
| 8   | NC        | No connection                       |
| 9   | NC        | No connection                       |
| 10  | GND       | Ground                              |

CN8 - RS-232 serial control: JST B6B-XH-A (Matching type: XHP-6)

|     |        | 3 71           |
|-----|--------|----------------|
| PIN | SYMBOL | DESCRIPTION    |
| 1   | SDATA  | Reserved       |
| 2   | SCLK   | Reserved       |
| 3   | VCC    | +5V            |
| 4   | TXD    | RS-232 Tx data |
| 5   | GND    | Ground         |
| 6   | RXD    | RS-232 Rx data |

CN9 - Ambient light sensor connector : JST B3B-PH-K (Matching type : PHR-3)

| PIN | SYMBOL | DESCRIPTION                    |
|-----|--------|--------------------------------|
| 1   | GND    | Ground                         |
| 2   | VCC_5V | VCC 5V                         |
| 3   | ALSF   | Ambient light sensing feedback |

CN10 - HDMI Audio out (Matching type: XHP-4)

| PIN | SYMBOL     | DESCRIPTION    |
|-----|------------|----------------|
| 1   | GND        | GND            |
| 2   | AUDIO LOUT | HDMI LEFT OUT  |
| 3   | GND        | GND            |
| 4   | AUDIO ROUT | HDMI RIGHT OUT |

CN11 - SPDIF audio output connector: JST B3B-PH-K (Matching type: PHR-3)

| PIN | SYMBOL | DESCRIPTION                |
|-----|--------|----------------------------|
| 1   | SPDIF  | SPDIF Digital audio output |
| 2   | GND    | Ground                     |

CNA1 - Auxiliary power output: JST B4B-XH-A (Matching type : XHP-4)

| PIN | SYMBOL  | DESCRIPTION        |
|-----|---------|--------------------|
| 1   | AUX 12V | +12V DC, 500mA max |
| 2   | GND     | Ground             |
| 3   | GND     | Ground             |
| 4   | AUX 5V  | +5V DC, 500mA max  |

CNA2 - Auxiliary power output: JST B2B-PH-K (Matching type : PHR-2)

| PIN | SYMBOL | DESCRIPTION                 |
|-----|--------|-----------------------------|
| 1   | Vcc_5V | +5V DC, 500mA max with fuse |
| 2   | GND    | Ground                      |

CNB1 - Backlight inverter connector: JST B5B-XH-A (Matching type : XHP-5)

|     |         | \ 0 11 /                                |
|-----|---------|-----------------------------------------|
| PIN | SYMBOL  | DESCRIPTION                             |
| 1   | GND     | Ground                                  |
| 2   | VBKL    | +12V DC, backlight power supply         |
| 3   | BLCTRL  | On/Off control (enable) - see JB2 & JB3 |
| 4   | BVR_WIP | Brightness VR – WIP                     |
| 5   | BVR A   | Brightness VR A                         |

CNB2 – Backlight status input inverter connector: JST B2B-XH-A (Matching type : XHP-2)

|   | PIN | SYMBOL    | DESCRIPTION                      |
|---|-----|-----------|----------------------------------|
| Ì | 1   | BL_STATUS | Backlight status (Normal = High) |
|   | 2   | GND       | Ground                           |

CNC1 - Function controls connector: JST B12B-XH-A (Matching type: XHP-12)

| PIN | SYMBOL | DESCRIPTION                   |
|-----|--------|-------------------------------|
| 1   | PSWIN  | Power switch A                |
| 2   | SW_ON  | Power switch B                |
| 3   | BVR_A  | Backlight brightness VR pin A |

| 4  | BVR_WIP | Backlight brightness VR pin WIP                          |
|----|---------|----------------------------------------------------------|
| 5  | BVR_B   | Backlight brightness VR pin B (470Ω resistor to +5V Vcc) |
| 6  | GND     | Ground                                                   |
| 7  | MENU    | OSD menu button                                          |
| 8  | -/LEFT  | OSD -/Left button                                        |
| 9  | +/RIGHT | OSD +/Right button                                       |
| 10 | SEL_DN  | OSD Select down button                                   |
| 11 | SEL_UP  | OSD Select up button                                     |
| 12 | NC      | No connection                                            |

The VR for brightness depends on the inverter. The main power load for On/Off is handled by a relay on the controller.

CNV1 - Alternate Video in input, JST B5B-PH-K (Matching type : PHR-5)

| PIN | DESCRIPTION           |
|-----|-----------------------|
| 1   | S-Video 1 : Chroma in |
| 2   | S-Video 1 : Luma in   |
| 3   | Ground                |
| 4   | Ground                |
| 5   | Composite video 1 in  |

CNV2 - Component Video in input, JST B6B-PH-K (Matching type : PHR-6)

| OITTE COMPONENT TIGO | to in input, cor bob i i i i (matering type i i i ii c) |
|----------------------|---------------------------------------------------------|
| PIN                  | DESCRIPTION                                             |
| 1                    | Y in_1 /Green in                                        |
| 2                    | Ground                                                  |
| 3                    | Cb/Pb in_1 / Blue in                                    |
| 4                    | Ground                                                  |
| 5                    | Cr/Pr in_1 / Red in                                     |
| 6                    | Ground                                                  |

CNV5 - Auxiliary Video input connector, DIL socket header 13x2

| PIN | DESCRIPTION           |
|-----|-----------------------|
| 1   | S-Video 1 : Chroma in |
| 2   | Ground                |
| 3   | S-Video 1 : Luma in   |
| 4   | Ground                |
| 5   | Composite video 1 in  |
| 6   | Ground                |
| 7   | Y in_1                |
| 8   | Ground                |
| 9   | Cb/Pb in_1            |
| 10  | Ground                |
| 11  | Cr/Pr in_1            |
| 12  | Ground                |
| 13  | S-Video 2 : Chroma in |
| 14  | Ground                |
| 15  | S-Video 2 : Luma in   |
| 16  | Ground                |
| 17  | Composite video in 2  |
| 18  | Ground                |
| 19  | Cr/Pr in_2            |
| 20  | Ground                |
| 21  | Y in_2                |
| 22  | Ground                |
| 23  | Cb/Pb in_2            |
| 24  | Ground                |
| 25  | NC                    |
| 26  | Ground                |

IR1 - Infra-Red sensor connector: JST B3B-XH-A (Matching type: XHP-3)

| material delices commenced and a commenced and a commenced and |     |           | (matering type 17th C) |
|----------------------------------------------------------------------------------------------------|-----|-----------|------------------------|
|                                                                                                    | PIN | SYMBOL    | DESCRIPTION            |
|                                                                                                    | 1   | GND       | Ground                 |
|                                                                                                    | 2   | STDBY_Vcc | Stand by voltage       |
|                                                                                                    | 3   | IR Data   | IR data                |

J2 – Additional panel power input connector : HIROSE D13-20DP-1.25 (Matching type : DF13-20DS-1.25C)

| ~= | / talantional paner po |               | 1001 2 10 1021 1120 (material g type 1 21 10 1020 11200) |
|----|------------------------|---------------|----------------------------------------------------------|
|    | PIN                    | SYMBOL        | DESCRIPTION                                              |
|    | 1                      | VDD (3,3V/5V) | Panel power supply (3,3V/5V)                             |
|    | 2                      | VDD (3,3V/5V) | Panel power supply (3,3V/5V)                             |
|    | 3                      | VDD (3,3V/5V) | Panel power supply (3,3V/5V)                             |
| Г  | 4                      | VDD (3,3V/5V) | Panel power supply (3,3V/5V)                             |
| Г  | 5                      | VDD (3,3V/5V) | Panel power supply (3,3V/5V)                             |

| 6  | VDD (3,3V/5V)   | Panel power supply (3,3V/5V)                               |
|----|-----------------|------------------------------------------------------------|
| 7  | GND             | Ground                                                     |
| 8  | GND             | Ground                                                     |
| 9  | GND             | Ground                                                     |
| 10 | GND             | Ground                                                     |
| 11 | GND             | Ground                                                     |
| 12 | GND             | Ground                                                     |
| 13 | GND             | Ground                                                     |
| 14 | GND             | Ground                                                     |
| 15 | VDD +12V / +18V | Panel power supply (+12V/18V) (selected by JA3, JA5 & JA6) |
| 16 | VDD +12V / +18V | Panel power supply (+12V/18V) (selected by JA3, JA5 & JA6) |
| 17 | VDD +12V / +18V | Panel power supply (+12V/18V) (selected by JA3, JA5 & JA6) |
| 18 | VDD +12V / +18V | Panel power supply (+12V/18V) (selected by JA3, JA5 & JA6) |
| 19 | VDD +12V / +18V | Panel power supply (+12V/18V) (selected by JA3, JA5 & JA6) |
| 20 | VDD +12V / +18V | Panel power supply (+12V/18V) (selected by JA3, JA5 & JA6) |

J3 – LVDS Panel connector: Hirose, DF13A-40DP-1.25DSA (Matching type: DF13-40DS-1.25C)

| PIN | SYMBOL          | DESCRIPTION                                                |
|-----|-----------------|------------------------------------------------------------|
| 1   | TXA0+           | Positive differential LVDS data bit A0                     |
| 2   | TXA0-           | Negative differential LVDS data bit A0                     |
| 3   | TXA1+           | Positive differential LVDS data bit A1                     |
| 4   | TXA1-           | Negative differential LVDS data bit A1                     |
| 5   | OP1             | -                                                          |
| 6   | OP2             | -                                                          |
| 7   | TXA2+           | Positive differential LVDS data bit A2                     |
| 8   | TXA2-           | Negative differential LVDS data bit A2                     |
| 9   | TXA3+           | Positive differential LVDS data bit A3                     |
| 10  | TXA3-           | Negative differential LVDS data bit A3                     |
| 11  | TXA4+           | Positive differential LVDS data bit A4                     |
| 12  | TXA4-           | Negative differential LVDS data bit A4                     |
| 13  | TXAC+           | Positive LVDS clock for A channel                          |
| 14  | TXAC-           | Negative LVDS clock for A channel                          |
| 15  | TXB4+           | Positive differential LVDS data bit B4                     |
| 16  | TXB4-           | Negative differential LVDS data bit B4                     |
| 17  | TXB0+           | Positive differential LVDS data bit B0                     |
| 18  | TXB0-           | Negative differential LVDS data bit B0                     |
| 19  | TXB1+           | Positive differential LVDS data bit B1                     |
| 20  | TXB1-           | Negative differential LVDS data bit B1                     |
| 21  | OP3             | -                                                          |
| 22  | OP4             | -                                                          |
| 23  | TXB2+           | Positive differential LVDS data bit B2                     |
| 24  | TXB2-           | Negative differential LVDS data bit B2                     |
| 25  | TXB3+           | Positive differential LVDS data bit B3                     |
| 26  | TXB3-           | Negative differential LVDS data bit B3                     |
| 27  | GND             | Ground                                                     |
| 28  | GND             | Ground                                                     |
| 29  | TXBC+           | Positive LVDS clock for B channel                          |
| 30  | TXBC-           | Negative LVDS clock for B channel                          |
| 31  | GND             | Ground                                                     |
| 32  | GND             | Ground                                                     |
| 33  | VDD (3,3V/5V)   | Panel power supply (3,3V/5V)                               |
| 34  | VDD (3,3V/5V)   | Panel power supply (3,3V/5V)                               |
| 35  | VDD (3,3V/5V)   | Panel power supply (3,3V/5V)                               |
| 36  | VDD (3,3V/5V)   | Panel power supply (3,3V/5V)                               |
| 37  | NC              | No connection                                              |
| 38  | VDD +12V / +18V | Panel power supply (+12V/18V) (selected by JA3, JA5 & JA6) |
| 39  | VDD +12V / +18V | Panel power supply (+12V/18V) (selected by JA3, JA5 & JA6) |
| 40  | VDD +12V / +18V | Panel power supply (+12V/18V) (selected by JA3, JA5 & JA6) |

LED1 - Status LED connector: 3-pin header

| - | ED : Otatao EED oomit | octor o più rioddor      |
|---|-----------------------|--------------------------|
| I | PIN                   | DESCRIPTION              |
| ſ | 1                     | Green LED pin (anode)    |
|   | 2                     | LED pin common (cathode) |
|   | 3                     | Red LED pin (anode)      |

P1 - Analog VGA in - 15 way connector

| · · · · · · · · · · · · · · · · · · · |     |        |               |
|---------------------------------------|-----|--------|---------------|
|                                       | PIN | SYMBOL | DESCRIPTION   |
|                                       | 1   | PCR    | Red, analog   |
|                                       | 2   | PCG    | Green, analog |
|                                       | 3   | PCB    | Blue analog   |

| 4  | ID2     | Reserved for monitor ID bit 2 (grounded) |
|----|---------|------------------------------------------|
| 5  | DGND    | Digital ground                           |
| 6  | AGND    | Analog ground red                        |
| 7  | AGND    | Analog ground green                      |
| 8  | AGND    | Analog ground blue                       |
| 9  | DDC_5V  | +5V power supply for DDC (optional)      |
| 10 | DGND    | Digital ground                           |
| 11 | ID0     | Reserved for monitor ID bit 0 (grounded) |
| 12 | DDC_SDA | DDC serial data                          |
| 13 | HS_IN   | Horizontal sync or composite sync, input |
| 14 | VS_IN   | Vertical sync, input                     |
| 15 | DDC_SCL | DDC serial clock                         |

# P2 - DVI-D in

| PIN | SYMBOL  | DESCRIPTION                         |
|-----|---------|-------------------------------------|
| 1   | /RX2    | TMDS Data 2-                        |
| 2   | RX2     | TMDS Data 2+                        |
| 3   | GND     | Digital Ground                      |
| 4   | NC      | No connection                       |
| 5   | NC      | No connection                       |
| 6   | DDC_CLK | DDC Clock                           |
| 7   | DDC_DAT | DDC Data                            |
| 8   | NC      | No connection                       |
| 9   | /RX1    | TMDS Data 1-                        |
| 10  | RX1     | TMDS Data 1+                        |
| 11  | GND     | Digital Ground                      |
| 12  | NC      | No connection                       |
| 13  | NC      | No connection                       |
| 14  | DDC_5V  | +5V power supply for DDC (optional) |
| 15  | GND     | Ground (+5, Analog H/V Sync)        |
| 16  | NC      | No connection                       |
| 17  | /RX0    | TMDS Data 0-                        |
| 18  | RX0     | TMDS Data 0+                        |
| 19  | GND     | Digital Ground                      |
| 20  | NC      | No connection                       |
| 21  | NC      | No connection                       |
| 22  | GND     | Digital Ground                      |
| 23  | RXC     | TMDS Clock+                         |
| 24  | /RXC    | TMDS Clock-                         |
| C1  | NC      | No connection                       |
| C2  | NC      | No connection                       |
| C3  | NC      | No connection                       |
| C4  | HS_IN   | Analog horizontal sync              |
| C5  | GND     | Ground                              |
| C6  | NC      | No connection                       |

PP2/PP3 - Alternate 12VDC power supply

| ٠. | - 1, 1 · · · · · · · · · · · · · · · · · |             |  |
|----|------------------------------------------|-------------|--|
|    | PIN                                      | DESCRIPTION |  |
| 1  | 1                                        | +12VDC in   |  |
|    | 2                                        | Ground      |  |

PP4 - External panel power input

| T I External parter per | External parter power input |  |  |
|-------------------------|-----------------------------|--|--|
| PIN                     | DESCRIPTION                 |  |  |
| 1                       | External panel power        |  |  |
| 2                       | Ground                      |  |  |
| 3                       | External panel power        |  |  |
| 4                       | Ground                      |  |  |

PP5 - 12VDC power supply

| PI | N | DESCRIPTION |
|----|---|-------------|
| 1  |   | +12VDC      |
| 2  |   | Ground      |

# **CONTROLLER DIMENSIONS**

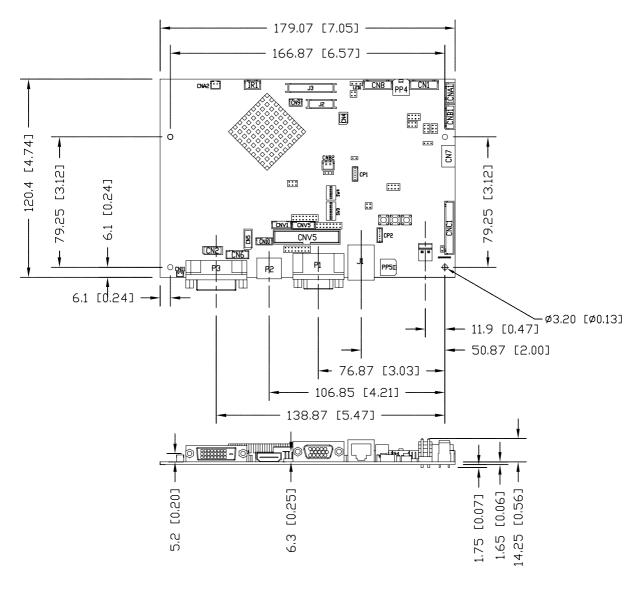

Ready-made 3D Pro-E (SLDPRT) drawing files - Save time and effort for your system volumetric analysis design. Includes jpg file previews. Please go to product page on <a href="http://www.digitalview.com/products/hx-1920-lcd-controller">http://www.digitalview.com/products/hx-1920-lcd-controller</a> to download.

The maximum thickness of the controller is 17.65mm with or without video add-on board (measured from bottom of PCB to top of components, including any underside components & leads). We recommend clearances of:

- 5mm from bottom of PCB if mounting on a metal plate we also recommend a layer of suitable insulation material is added to the mounting plate surface.
- 10mm above the components
- 3~5mm around the edges

Any of the holes shown above can be used for mounting the PCB, they are 3.2mm in diameter.

CAUTION: Ensure adequate insulation is provided for all areas of the PCB with special attention to high voltage parts such as the inverter.

© Digital View Ltd - Doc Ver 2.7: 11 March, 2014 (HX-1920\_manual.doc)

# **APPLICATION NOTES**

#### **USING THE CONTROLLER WITHOUT BUTTONS ATTACHED**

This is very straightforward:

- Firstly setup the controller/display system with the buttons. With controls attached and display system active make any settings for colour, tint and image position as required then switch everything off.
- Remove the control switches, the 12-way (CNC1) cable.
- Use a jumper or similar to connect pins 1 & 2 on CNC1, this will fix the board On.
- Refer to inverter specifications for details as to fixing brightness to a desired level, this may require a resistor, an open circuit or closed circuit depending on inverter.

**Summary**: On CNC1 the only pins that are used are for On/Off and Brightness (if controller mounted inverter is used). On CNC1 the pins are for momentary type buttons so it doesn't matter that no buttons are attached.

#### INVERTER CONNECTION

There are potentially 3 issues to consider with inverter connection:

- Power
- Enable
- Brightness

Please read the following sections for a guide to these issues.

**Inverter Power**: As per the table for CNB1 pin 1 is ground and pin 2 provides 12V DC. This should be matched with the inverter specification: see table.

#### CNB<sub>1</sub>

| ···-· |             |
|-------|-------------|
| PIN   | DESCRIPTION |
| 1     | Ground      |
| 2     | +12VDC      |

Remark: For higher power inverter, more current (for 12V) can be taken from CNA1 pin 1.

**Enable**: This is a pin provided on some inverters for On/Off function and is used by this panel controller for VESA DPMS compliance. If the inverter does not have an enable pin or the enable pin is not used then DPMS will not be operational. Pin 3 should be matched to the inverters specification for the 'enable' or 'disable' pin.

#### CNR<sub>1</sub>

| 0.12. |             |
|-------|-------------|
| PIN   | DESCRIPTION |
| 3     | Enable      |

Further, jumpers JB2 & JB3 should be set to match the inverters specification for the enable pin power and High or Low setting: see table.

| Ref | Purpose                 | Note                                                    |
|-----|-------------------------|---------------------------------------------------------|
| JB2 | Inverter enable voltage | 1-2 H = 3.3V, 2-3 H = 5V (Vcc), OPEN H = open collector |
| JB3 | Inverter control        | 1-2 H = On, 2-3 L = On                                  |

**Brightness**: There are various methods for brightness control and it is important to consider the specifications for the inverter to be used. Generally the situation is:

- Brightness can control by using a resistor or VR (Variable Resistor).
- Brightness controlled by adding a circuit such as PWM (Pulse Width Modulation).
- No adjustment of brightness is possible.

CNB1 pins 4 & 5 are available for connecting to an inverter or circuit where VR control is supported.

#### CNB<sub>1</sub>

| PIN | DESCRIPTION |
|-----|-------------|
| 4   | VR WIP      |
| 5   | VR A        |

This can then be matched with function controls connected to CNC1 pins 4 & 3 or 5: see table.

#### CNC<sub>1</sub>

| PIN | DESCRIPTION |
|-----|-------------|
| 3   | VR A        |
| 4   | VR WIP      |
| 5   | VR B        |

# **Design Guideline for making VR circuitry:**

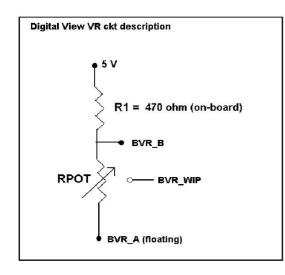

# Signal description / Notes:

1) R1: 470ohm on board

2) RPOT is an external potentiometer (in-line dip style) that can be plugged directly into CNC1 pins 3,4,5. RPOT must be supplied / installed by user.

3) BVR\_B: Voltage tapped from "top" of potentiometer, the node of R1 and RPOT.

4) BVR\_WIP: Voltage tapped from wiper arm of RPOT.

5) BVR\_A : Voltage tapped from "bottom" of RPOT.

Note: BVR\_A voltage is left floating on the controller board. To use this circuit, you need to tie this point to a potential (usually GND, available at CNC1 pin 6).

CNB1 - Backlight inverter connector: JST B5B-XH-A (Matching type: XHP-5)

| PIN | SYMBOL  | DESCRIPTION                             |
|-----|---------|-----------------------------------------|
| 1   | GND     | Ground                                  |
| 2   | VBKL    | +12VDC, backlight power supply          |
| 3   | BLCTRL  | On/Off control (enable) – see JB2 & JB3 |
| 4   | BVR_WIP | Brightness VR - WIP                     |
| 5   | BVR_A   | Brightness VR A                         |

CNC1 - Control switch, JST B12B-XH-A (Matching type: XHP-12)

| PIN | SYMBOL  | DESCRIPTION                                                 |
|-----|---------|-------------------------------------------------------------|
| 1   | PSWIN   | Power button A                                              |
| 2   | SW_ON   | Power button B                                              |
| 3   | BVR_A   | Backlight Brightness VR pin A                               |
| 4   | BVR_WIP | Backlight Brightness R pin WIP                              |
| 5   | BVR_B   | Backlight Brightness VR pin B (470 ohm resistor to +5V Vcc) |
| 6   | GND     | Ground                                                      |
| 7   | MENU    | OSD menu                                                    |
| 8   | -/LEFT  | OSD -/Left                                                  |
| 9   | +/RIGHT | OSD +/Right                                                 |
| 10  | SEL_DN  | OSD Select down                                             |
| 11  | SEL_UP  | OSD Select up                                               |
| 12  | NC      | No connection                                               |

The VR for brightness depends on the inverter. The main power load for On/Off is handled by a relay on the controller.

# **Example for circuit design:**

- 1.)Choose RPOT = 10K
- 2.) Tie BVR A to GND
- 3.) Circuit analysis gives BVR\_WIP as the following (see Figure 1)

$$BVR_WIP = 5 \times (Rbc/10.47)$$

where BVR\_WIP is in Volts.

And Rbc is the resistance from the wiper arm to bottom of pot in Kohms.

To evaluate, plug in different values of Rbc:

| Rbc   | BVR_WIP |
|-------|---------|
| 0     | 0 V     |
| 2.5 K | 1.2 V   |
| 5 K   | 2.4 V   |
| 7.5 K | 3.6 V   |
| 10 K  | 4.8 V   |

So this circuit could provide Brightness adjust voltage ranging from 0V to 5V. Specifications subject to change without notice

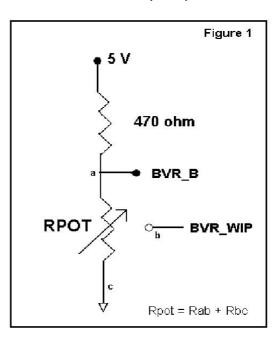

#### **TROUBLESHOOTING**

#### General

A general guide to troubleshooting a flat panel display system it is worth considering the system as separate elements, such as:

- Controller (jumpers, PC settings)
- > Panel (controller, cabling, connection, panel, PC settings)
- Backlight (inverter, cabling, backlight tubes)
- Cabling
- Computer system (display settings, operating system)

Through step by step cross checking with instruction manuals and a process of elimination to isolate the problem it is usually possible to clearly identify the problem area.

#### No image:

- > If the panel backlight is not working it may still be possible to just see some image on the display.
- A lack of image is most likely to be caused by incorrect connection, lack of power, failure to provide a signal or incorrect graphic card settings.

# Image position:

If it is impossible to position the image correctly, i.e. the image adjustment controls will not move the image far enough, then test using another graphics card. This situation can occur with a custom graphics card that is not close to standard timings or if something is in the graphics line that may be affecting the signal such as a signal splitter (please note that normally a signal splitter will not have any adverse effect).

#### Image appearance:

- A faulty panel can have blank lines, failed sections, flickering or flashing display
- Incorrect graphics card refresh rate, resolution or interlaced mode will probably cause the image to be the wrong size, to scroll, flicker badly or possibly even no image.
- Incorrect jumper settings on the controller may cause everything from total failure to incorrect image. CAUTION: Do not set the panel power input incorrectly.
- Sparkling on the display: faulty panel signal cable.

#### Backlight:

Items to check include: Power input, Controls, Inverter and Tubes generally in this order.

If half the screen is dimmer than the other half:

- > Check cabling for the inverter.
- For a specific backlight tube check the AC pins orientation (CAUTION: Never reverse any DC power pins).

#### Also:

- If adjusting brightness control has no effect the chances are that the VR rating or method of adjusting brightness is not compatible or correctly connected to the inverter.
- If system does not power down when there is a loss of signal

#### Continued failure:

If unit after unit keeps failing consider and investigate whether you are short circuiting the equipment or doing something else seriously wrong.

Generally after common sense issues have been resolved we recommend step by step substitution of known working parts to isolate the problem.

# **SPECIFICATIONS**

| Panel compatibility                   | Compatible with 1920x1200, 1920x1080, 1680x1050, 1600x1200, 1440x900 1366x768, 1280x1024, 1024x768, 800x600 & 640x480 resolutions of TFT LCD panels.  A specified BIOS and some factory adjustment may be required for individual panel timings. |
|---------------------------------------|----------------------------------------------------------------------------------------------------|
| No. of colours                        |                                                                                                    |
| No. of colours                        | Up to 3 x 10 bit providing 1.06 billion colours.                                                                                                    |
| Panel power                           | DC 3.3V, 5V, 12V, 18V                                                                                                    |
| Panel signal                          | LVDS                                                                                                    |
| Vertical refresh rate                 | 60Hz at 1920x1200, 60Hz at 1920x1080, 60Hz at UXGA and up to 75Hz other                                                                                                    |
|                                       | lower resolution                                                                                                    |
| Display clock maximum                 | 165MHz                                                                                                    |
| ADC clock maximum                     | 195 MHz                                                                                                    |
| DVI differential input clock maximum  | 165MHz                                                                                                    |
| Graphics formats                      | Standard VESA VGA, SVGA, XGA, SXGA, WXGA, UXGA, WUXGA Other special formats through specified BIOS and factory adjustment.                                                                                                    |
| Graphics auto mode detect             | VGA, SVGA, XGA, SXGA, WXGA, UXGA & WUXGA interlaced and non-interlaced                                                                                                    |
| Standard input at source (analog RGB) | VGA analog (15 pin) standard with automatic detection of: Digital Separate Sync; Composite Sync Sync On Green.                                                                                                    |
| Video formats                         | PÁL, NTSC & SECAM                                                                                                    |
| Video inputs                          | ARGB                                                                                                    |
|                                       | DVI-D                                                                                                    |
|                                       | Composite video 1                                                                                                    |
|                                       | Composite video 2<br>S-Video 1                                                                                                    |
|                                       | S-Video 2                                                                                                    |
|                                       | Component video 1                                                                                                    |
|                                       | Component video 2                                                                                                    |
|                                       | HD-SDI 1(with optional adaptor board)                                                                                                    |
|                                       | HD-SDI 1 (with optional adaptor board)                                                                                                    |
|                                       | HDMI                                                                                                    |
| Functions display                     | On screen display (OSD) of functions                                                                                                    |
| OSD menu functions                    | Image controls:                                                                                                    |
| OSD menu functions                    | Panel brightness/contrast, Saturation, Hue, Color temperature, Sharpness, Video                                                                                                    |
|                                       | Scaling, PIP, OSD position, OSD timeout, Image orientation, Auto Source Seek,                                                                                                    |
|                                       | etc.                                                                                                    |
| OSD menu controls available           | Power On/Off                                                                                                    |
|                                       | Backlight brightness                                                                                                    |
|                                       | OSD Menu                                                                                                    |
|                                       | OSD Select up                                                                                                    |
|                                       | OSD Select down                                                                                                    |
|                                       | Setting +                                                                                                    |
|                                       | Setting -                                                                                                    |
| Control interface                     | Buttons, RS-232, Remote control                                                                                                    |
| Settings memory                       | Settings are stored in non volatile memory                                                                                                    |
| PC Connectivity                       | VGA / SVGA / XGA / SXGA / UXGA / WUXGA analog or digital                                                                                                    |
| Controller dimensions                 | 179mm x 120.4mm (7." x 4.74")                                                                                                    |
| Power consumption                     | 10w approx. (not including panel power consumption)                                                                                                    |
| Power load maximum                    | The controller has an overall 3Amp current limit.                                                                                                    |
| Input voltage                         | 12VDC +/- 5%                                                                                                    |
| Power protection                      | Fuse fitted (Resettable)                                                                                                    |
| DC Power handling                     | Reverse power polarity protection is equipped on the board                                                                                                    |
| Storage temperature limits            | -40°C to +85°C                                                                                                    |
| Operating temperature limits          | -40°C to +80°C**                                                                                                    |
| Coating                               | Silicone resin conformal coating. (MOD) DEF-STAN 59/47 Issue 4 & UL QMJU2                                                                                                    |
| -                                     | compliant.                                                                                                    |

<sup>\*\*</sup> Overall suitability for usage in critical applications must be independently tested and verified by the user.

#### **NOTES**

- Please note the following:

   For specific panel setup a sample of an LCD may be required (this will be returned) and a copy of the full technical specifications for the panel from the manufacturer.
- Re-layout and custom development services are available.

# APPENDIX I - SIGNAL SUPPORT MODE TABLE

# ARGB (P1) PORT:

| Mode  | Resolution       | Clk [MHz] | Horizontal<br>freq [KHz] | Vertical<br>freq [Hz] | Sync Mode             |
|-------|------------------|-----------|--------------------------|-----------------------|-----------------------|
| T_70  | 720x400<br>70Hz  | 28.322    | 31.469                   | 70.087                | Digital Separate Sync |
| T_70  | 720x400<br>70Hz  | 28.322    | 31.469                   | 70.087                | Sync On Green         |
| V_60  | 640x480<br>60Hz  | 25.175    | 31.469                   | 59.940                | Digital Separate Sync |
| V_60  | 640x480<br>60Hz  | 25.175    | 31.469                   | 59.940                | Sync On Green         |
| V_60  | 640x480<br>60Hz  | 25.175    | 31.469                   | 59.940                | Composite Sync        |
| V_72  | 640x480<br>72Hz  | 31.500    | 37.861                   | 72.809                | Digital Separate Sync |
| V_72  | 640x480<br>72Hz  | 31.500    | 37.861                   | 72.809                | Sync On Green         |
| V_72  | 640x480<br>72Hz  | 31.500    | 37.861                   | 72.809                | Composite Sync        |
| V_75  | 640x480<br>75Hz  | 31.500    | 37.500                   | 75.000                | Digital Separate Sync |
| V_75  | 640x480<br>75Hz  | 31.500    | 37.500                   | 75.000                | Sync On Green         |
| V_75  | 640x480<br>75Hz  | 31.500    | 37.500                   | 75.000                | Composite Sync        |
| SV_56 | 800x600<br>56Hz  | 36.000    | 35.156                   | 56.250                | Digital Separate Sync |
| SV_56 | 800x600<br>56Hz  | 36.000    | 35.156                   | 56.250                | Sync On Green         |
| SV_56 | 800x600<br>56Hz  | 36.000    | 35.156                   | 56.250                | Composite Sync        |
| SV_60 | 800x600<br>60Hz  | 40.000    | 37.879                   | 60.317                | Digital Separate Sync |
| SV_60 | 800x600<br>60Hz  | 40.000    | 37.879                   | 60.317                | Sync On Green         |
| SV_60 | 800x600<br>60Hz  | 40.000    | 37.879                   | 60.317                | Composite Sync        |
| SV_72 | 800x600<br>72Hz  | 50.000    | 48.077                   | 72.188                | Digital Separate Sync |
| SV_72 | 800x600<br>72Hz  | 50.000    | 48.077                   | 72.188                | Sync On Green         |
| SV_72 | 800x600<br>72Hz  | 50.000    | 48.077                   | 72.188                | Composite Sync        |
| SV_75 | 800x600<br>75Hz  | 49.500    | 46.875                   | 75.000                | Digital Separate Sync |
| SV_75 | 800x600<br>75Hz  | 49.500    | 46.875                   | 75.000                | Sync On Green         |
| SV_75 | 800x600<br>75Hz  | 49.500    | 46.875                   | 75.000                | Composite Sync        |
| X_60  | 1024x768<br>60Hz | 65.000    | 48.363                   | 60.004                | Digital Separate Sync |

| X_60   | 1024x768<br>60Hz  | 65.000 | 48.363 | 60.004 | Sync On Green         |
|--------|-------------------|--------|--------|--------|-----------------------|
| X_60   | 1024x768<br>60Hz  | 65.000 | 48.363 | 60.004 | Composite Sync        |
| X_70   | 1024x768<br>70Hz  | 75.000 | 56.476 | 70.069 | Digital Separate Sync |
| X_70   | 1024x768<br>70Hz  | 75.000 | 56.476 | 70.069 | Sync On Green         |
| X_70   | 1024x768<br>70Hz  | 75.000 | 56.476 | 70.069 | Composite Sync        |
| X_75   | 1024x768<br>75Hz  | 78.750 | 60.023 | 75.029 | Digital Separate Sync |
| X_75   | 1024x768<br>75Hz  | 78.750 | 60.023 | 75.029 | Sync On Green         |
| X_75   | 1024x768<br>75Hz  | 78.750 | 60.023 | 75.029 | Composite Sync        |
| SX_60  | 1280x1024<br>60Hz | 108    | 63.81  | 60.020 | Digital Separate Sync |
| SX_60  | 1280x1024<br>60Hz | 108    | 63.81  | 60.020 | Sync On Green         |
| SX_60  | 1280x1024<br>60Hz | 108    | 63.81  | 60.020 | Composite Sync        |
| SX_75  | 1280x1024<br>75Hz | 135    | 79.976 | 75     | Digital Separate Sync |
| SX_75  | 1280x1024<br>75Hz | 135    | 79.976 | 75     | Sync On Green         |
| SX_75  | 1280x1024<br>75Hz | 135    | 79.976 | 75     | Composite Sync        |
| UX_60  | 1600x1200<br>60Hz | 162    | 75.000 | 60     | Digital Separate Sync |
| UX_60  | 1600x1200<br>60Hz | 162    | 75.000 | 60     | Sync On Green         |
| UX_60  | 1600x1200<br>60Hz | 162    | 75.000 | 60     | Composite Sync        |
| WUX_60 | 1920x1080<br>60Hz | 172.8  | 67.5   | 60     | Digital Separate Sync |
| WUX_60 | 1920x1080<br>60Hz | 172.8  | 67.5   | 60     | Sync On Green         |
| WUX_60 | 1920x1080<br>60Hz | 172.8  | 67.5   | 60     | Composite Sync        |
| WUX_60 | 1920x1200<br>60Hz | 193.2  | 74.5   | 60     | Digital Separate Sync |
| WUX_60 | 1920x1200<br>60Hz | 193.2  | 74.5   | 60     | Sync On Green         |
| WUX_60 | 1920x1200<br>60Hz | 193.2  | 74.5   | 60     | Composite Sync        |

The controller has been designed to take a very wide range of input signals however to optimize the PC's graphics performance we recommend choosing 60Hz vertical refresh rate. To support on higher refresh rate over 60Hz, the LCD panel may not support.

# COMPOSITE, S-VIDEO & COMPONENT VIDEO INPUT PORT:

| System    | Resolution | Horizontal freq<br>[KHz] | Vertical freq<br>[Hz] |
|-----------|------------|--------------------------|-----------------------|
| NTSC      | 720x480i   | 15.7                     | 60                    |
| NTSC 4.43 | 720x480i   | 15.7                     | 60                    |
| PAL       | 720x576i   | 15.6                     | 50                    |
| PAL M     | 720x576i   | 15.6                     | 50                    |
| SECAM     | 720x576i   | 15.6                     | 50                    |

# Appendix II - RS-232 control protocols

# RS-232 Serial control (Baud rate 2400, 8 bits, 1 stop bit and no parity)

Physical connection:

Controller side Connector interface : CN8 Mating connector : JST XHP-6

(5)(4)(3)(2)(1)

Computer side
Connector interface : Serial port

Mating connector : DB9 Female

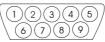

Mating face of RS-232 DB9 Male

| PIN# | Description    |  |
|------|----------------|--|
| 4    | RS-232 Tx Data |  |
| 5    | Ground         |  |
| 6    | RS-232 Rx Data |  |

| PIN# | Description    |  |
|------|----------------|--|
| 2    | RS-232 Rx Data |  |
| 3    | RS-232 Tx Data |  |
| 5    | Ground         |  |

#### Remark:

(1): RS-232 connection cable, 600mm P/N 4260902-00 can be ordered separately for connection.

Software connection:

The OSD function can be controlled through sending the RS-232 protocol.

Mating face of CN8

The RS-232 program can be custom-made to fit for application or it can be used the serial control program, like Accessport, Telix or Serial Utility program developed by DigitalView. Please contact your local support for information.

# 1. Commands to implement switch mount control buttons

| Function         | Command | Description                | Remark            |
|------------------|---------|----------------------------|-------------------|
| Menu button      | 0xf7    | Menu button pressed        | Button equivalent |
| Select-down      | 0xfa    | Select-down button pressed | Button equivalent |
| button           |         |                            |                   |
| Select-up button | 0xfb    | Select-up button pressed   | Button equivalent |
| Right/+ button   | Oxfc    | Right/+ button pressed     | Button equivalent |
| Left/- button    | 0xfd    | Left/- button pressed      | Button equivalent |

# 2. Parameter setting - immediate, relative, reset and query

| Function           | Command                       | Description                            | Acknowledge (if enabled)                |
|--------------------|-------------------------------|----------------------------------------|-----------------------------------------|
| Volume control -   | 0x80, "a"   "A",              | Set audio (L+R) volume =               | volume                                  |
| left+right channel | nn   "+"   "-"                | value/increment/decrement              |                                         |
|                    | "r"   "R"                     | Reset                                  | Range: "0""0"-"1""E"                    |
|                    | "?"                           | Query                                  | Default : "0""F"                        |
| Volume control -   | 0x80, "m"   "M",              |                                        | "0" - audio off (muted).                |
| on/off (mute)      | "0"                           | Disable audio output.                  | "1" - audio on.                         |
|                    | "1"  <br>"-" ! "D" !          | Enable audio output.                   |                                         |
|                    | "r"   "R"  <br>"?"            | Reset<br>Query                         |                                         |
| Brightness control | 0x81,                         | Set brightness =                       | Brightness.                             |
| Drighthess control | nn   "+"   "-"                | value/increment/decrement              | Drightness.                             |
|                    | "r" "R"                       | Reset                                  | Range: "4""E"-"B""2"                    |
|                    | "?"                           | Query Current Source                   | Default: "8""0"                         |
|                    | "m"                           | Maximum query *1                       | Beladit: 0 0                            |
|                    | "n"                           | Minimum query *1                       |                                         |
|                    | "i" , ss, nn                  | Set, Source, value *1                  | ss - reference by Input main            |
|                    | "o", ss,                      | Query, Source *1                       | select(0x98)                            |
| Contrast control - | 0x82, "a"   "A",              | Set all contrast =                     | Contrast                                |
| all channels       | nn   "+"   "-"                | value/increment/decrement              |                                         |
|                    | "r" "R"                       | Reset                                  | Range: "1""C"-"E""4"                    |
|                    | "?"                           | Query                                  | Default: "8""0"                         |
|                    | "m"                           | Maximum query *1                       |                                         |
|                    | "n"                           | Minimum query *1                       |                                         |
|                    | "i " , ss, nn                 | Set, Source, value *1 Query, Source *1 | ss - reference by Input main            |
|                    | "o", ss,                      |                                        | select(0x98)                            |
| Saturation control | 0x83,                         | Set color =                            | PAL/NTSC color (In video mode           |
|                    | nn   "+"   "-"  <br>"r"   "R" | value/increment/decrement<br>Reset     | only)                                   |
|                    | "?"                           | Query                                  | Dongo : "0""4" "F""F"                   |
|                    | "m"                           | Maximum query *1                       | Range: "0""1"-"F""F" Default: "8""0"    |
|                    | "n"                           | Minimum query *1                       | Delault. 8 0                            |
|                    | "i" , ss, nn                  | Set, Source, value *1                  | ss - reference by Input main            |
|                    | "o", ss,                      | Query, Source *1                       | select(0x98)                            |
| Hue control        | 0x84,                         | Set tint =                             | NTSC tint (In NTSC mode only)           |
|                    | nn   "+"   "-"                | value/increment/decrement              | , , , , , , , , , , , , , , , , , , , , |
|                    | "r"   "R"                     | Reset                                  | Range: "5""3"-"9""F"                    |
|                    | "?"                           | Query                                  | Default : "7""9"                        |
|                    | "m"                           | Maximum query *1                       |                                         |
|                    | "n"                           | Minimum query *1                       |                                         |
|                    | "i" , ss, nn<br>"o", ss,      | Set, Source, value *1 Query, Source *1 |                                         |
|                    | 0, 55,                        | Query, Source 1                        | ss - reference by Input main            |
| Phase (tuning)     | 0x85,                         | Set dot clock phase =                  | select(0x98)  Dot clock phase.          |
| control            | 0x85,<br>  nn   "+"   "-"     | value/increment/decrement              | (In PC mode only)                       |
| Johnson            | "?"                           | Query                                  | (III I O IIIode offiy)                  |
| Image H position   | 0x86,                         | Set img_hpos =                         | Image horizontal position.              |
|                    |                               | <u> </u>                               | , , , , , , , , , , , , , , , , , , ,   |

|                        | nnnn   " · "   " "                                                          | volue/in ere ment/de success                                  | (In DC made anti-)                                                                                                    |
|------------------------|-----------------------------------------------------------------------------|---------------------------------------------------------------|----------------------------------------------------------------------------------------------------|
|                        | nnnn   "+"   "-"  <br>"?"                                                   | value/increment/decrement<br>Query                            | (In PC mode only)                                                                                                    |
| Image V position       | 0x87,<br>nnnn   "+"   "-"  <br>"?"                                          | Set img_vpos = value/increment/decrement Query                | Image vertical position. (In PC mode only)                                                                                                    |
| Sharpness              | 0x8a,<br>nn   "+"   "-"  <br>"r"   "R"  <br>"?"                             | Set sharpness = value/increment/decrement Reset Query         | Sharpness. (Video Mode Source only) Range: "F""4"-"0""C" Default: "0""0"                                                                                                    |
| Frequency              | 0x8b,<br>nnnn   "+"   "-"  <br>"?"                                          | Set frequency = Value/increment/decrement Query               | Graphic mode H active size (in pixels)                                                                                                    |
| Scaling Mode           | Ox8c, "0"   "1"   "2"   "3"   "9"   "A"   "B"   "C"   "D"   "r"   "R"   "?" | Set graphic image scaling mode  = value Reset Query           | Image expansion on/off.  "0" - 1:1  "1" - fill screen  "2" - fill to aspect ratio  "9" - 4:3  "A" - 16:9  "B" - 16:10  "C" - 2.35:1  "D" - 2:1                                                                                            |
| OSD H position         | 0x90,<br>nnn   "+"   "-"  <br>"r"   "R"  <br>"?"                            | Set osd_hpos = value/increment/decrement Reset Query          | OSD horizontal position.  Range: "0""0"-"F""F"  Default: "8""0"                                                                                                    |
| OSD V position         | 0x91,<br>nnn   "+"   "-"  <br>"r"   "R"  <br>"?"                            | Set osd_vpos = value/increment/decrement Reset Query          | OSD vertical position.  Range: "0""0"-"F""F"  Default: "8""0"                                                                                                    |
| OSD<br>Transparency    | 0x92,<br>n "+" "-" <br>"r" "R" <br>"?"                                      | Set OSD transparency = value/increment/decrement Reset Query  | OSD transparency.  "0" - ON "1" - OFF                                                                                                    |
| OSD menu<br>timeout    | 0x93,<br>nn   "+"   "-"  <br>"r"   "R"  <br>"?"                             | Select menu timeout = value/increment/decrement Reset Query   | OSD menu timeout value. "0""0" - Continuous. value - Round up to nearest available step. if value > max available step, set it to the max available step. Range: "0""5"-"3""C" Default: "0""A"                                            |
| Select OSD<br>language | 0x95,<br>n  <br>"r"   "R"  <br>"?"                                          | Select language =<br>English, Chinese,<br>Reset<br>Query      | "0" – English. "2" - French "3" – Spanish "6" - German "8" – Chinese                                                                                                    |
| Input main select      | 0x98,<br>nn   "+"   "-"  <br>"r"   "R"  <br>"?"                             | Select input main = PC or VIDEO or next available Reset Query | Main selected.  "0x41,0x31" ARGB "0x42,0x31" Composite "0x42,0x32" Composite2 "0x43,0x31" S-video "0x43,0x32" S-video2 "0x44,0x31" Component "0x44,0x32" Component2 "0x45,0x31" HDSDI "0x45,0x32" HDSDI2 "0x46,0x31" DVI "0x48,0x31" HDMI |
| Auto Source Seek       | 0x99,<br>nn ,                                                               | Set Auto source enable = *1<br>Source                         | "nn" =<br>"0x41,0x31"- ARGB                                                                                                    |

|                 | "0"   "1"               | Disable/ Enable         | "0x42,0x31"- Composite                                |
|-----------------|-------------------------|-------------------------|-------------------------------------------------------|
|                 | "?"                     | Query                   | "0x42,0x32"- Composite 2                              |
|                 | "o"                     | Valid Source query      | "0x43,0x31"- S-video                                  |
|                 |                         |                         | "0x43,0x32"- S-video 2                                |
|                 |                         |                         | "0x44,0x31" - Component                               |
|                 |                         |                         | "0x44,0x32"- Component 2                              |
|                 |                         |                         | "0x45,0x31"- HDSDI                                    |
|                 |                         |                         | "0x45,0x32"- HDSDI2                                   |
|                 |                         |                         | "0x46,0x31"- DVI                                      |
|                 |                         |                         | "0x48,0x31" HDMI                                      |
| Course Louisid  | 00-                     | Colort correct          | i                                                     |
| Source Layout   | 0x9a,                   | Select source layout =  | Query:                                                |
|                 | n                       | Single, PIP, PBP, PBPT  | "0"- Single                                           |
|                 | "r"   "R"               | Reset,                  | "1"- Picture in Picture (PIP)                         |
|                 | "?"                     | Query                   | "2"- Picture by Picture (PBP)                         |
|                 |                         |                         | "3"- Picture by Picture Tall                          |
|                 |                         |                         | (PBPT)                                                |
| Video System    | 0x9b,                   | Set video system =      | Query                                                 |
| (Composite, S-  | "0"   "1"   "2"   "3"   | Auto/NTSC/PAL/SECAM     | "0" – Auto.                                           |
| video and       | "r"   "R"               | Reset                   | "1" - NTSC_M_358                                      |
| Component Only) | "S"   "s"  <sup>'</sup> | Video State Query       | "2" – PAL N 443                                       |
|                 | "?"                     | Query                   | "3" - SECAM                                           |
|                 | •                       |                         | "4" – NTSC M 443                                      |
|                 |                         |                         | "5" - PAL_M_358                                       |
|                 |                         |                         | "7" – PAL M 443                                       |
|                 |                         |                         |                                                       |
|                 |                         |                         | "9" – PAL_N_358                                       |
|                 |                         |                         |                                                       |
|                 |                         |                         |                                                       |
|                 |                         |                         | Video State Query                                     |
|                 |                         |                         | "0" – No video.                                       |
|                 |                         |                         | "1" - NTSC                                            |
|                 |                         |                         | "2" – PAL                                             |
|                 |                         |                         | "3" - SECAM                                           |
|                 |                         |                         | "4" – NTSC 443                                        |
|                 |                         |                         | "5" – PAL M 358                                       |
| GAMMA value     | 0x9d,                   | Select GAMMA value =    | GAMMA value:                                          |
| select          | n                       | Value                   | "0" – 1.0, "1" – 1.6                                  |
| Select          | "r"   "R"               |                         | "2" – 2.2, "3" – User Defined                         |
|                 | 1   K<br>"2"            | Reset                   |                                                       |
|                 | ~ <b>/</b> ~            | Query                   | "4" – 1.7, "5" – 1.8,                                 |
|                 |                         |                         | "6" – 1.9, "7" – 2.0,                                 |
|                 |                         |                         | "8" – 2.1, "9" – 2.3,                                 |
|                 |                         |                         | "A" – 2.4, "B" – 2.5,                                 |
|                 |                         |                         | "C" – 2.6,                                            |
|                 |                         |                         | "D" - 0.6, "E" - 0.7,                                 |
|                 |                         |                         | "F" – 0.8, "G" – 0.9,                                 |
|                 |                         |                         | "H" - 1.1, "I" - 1.2,                                 |
|                 |                         |                         | "J" – 1.3, "K" – 1.4,                                 |
|                 |                         |                         | "L" – 1.5                                             |
| Auto power off  | 0x9f,                   | Set power down option = | "0" – Off.                                            |
| '               | "0"   "1"               | On/Off                  | "1" – On.                                             |
|                 | "r"   "R"               | Reset                   |                                                       |
|                 | "?"                     | Query                   |                                                       |
| Hotkey 1        | 0xa0, "1",              | Set Hotkey 1=           | "1" – volume.                                         |
| I IOINGY I      | n                       | Value                   | "2" – brightness.                                     |
|                 | "r"   "R"               | Reset                   | "3" – contrast.                                       |
|                 | 1   13                  | Query                   | "4" – colour.                                         |
|                 | "?"                     | LAURIV                  | t 4 = COIOUL                                          |
|                 | "?" <sup>`</sup>        | Quoty                   |                                                       |
|                 | "?"                     | Quoty                   | "5" – input source.                                   |
|                 | "?"                     | Quoiy                   | "5" – input source. "7" – zoom                        |
|                 | "?"                     | Quoiy                   | "5" – input source. "7" – zoom "8" – freeze           |
|                 | "?"                     | Quoiy                   | "5" – input source. "7" – zoom "8" – freeze "9" – PIP |
|                 | "?"                     | Quoty                   | "5" – input source. "7" – zoom "8" – freeze           |

| Hotkey 2                                                                                                    |                   |                  |                           | "E" A                           |
|----------------------------------------------------------------------------------------------------|-------------------|------------------|---------------------------|---------------------------------|
| Hotkey 2                                                                                                    |                   |                  |                           | "E" – Aspect Ratio              |
| Hotkey 2                                                                                                    |                   |                  |                           |                                 |
| Hotkey 2                                                                                                    |                   |                  |                           |                                 |
| No.                                                                                                    |                   |                  |                           |                                 |
| ""   "R"   Query                                                                                                    | Hotkey 2          |                  |                           |                                 |
| "?"                                                                                                    |                   | n                |                           |                                 |
| Runtime counter                                                                                                    |                   | "r" "R"          |                           |                                 |
| Runtime counter                                                                                                    |                   | "?"              | Query                     |                                 |
| Runtime counter                                                                                                    |                   |                  |                           |                                 |
| Runtime counter                                                                                                    |                   |                  |                           |                                 |
| Runtime counter                                                                                                    |                   |                  |                           |                                 |
| Runtime counter                                                                                                    |                   |                  |                           |                                 |
| Runtime counter                                                                                                    |                   |                  |                           |                                 |
| Runtime counter                                                                                                    |                   |                  |                           |                                 |
| Runtime counter                                                                                                    |                   |                  |                           |                                 |
| Runtime counter                                                                                                    |                   |                  |                           |                                 |
| Runtime counter   Runtime counter   Runtime   Runtime  |                   |                  |                           |                                 |
| nnnnn   nnnn   nnnn (* 0.5 hour)   Reset   Query   PIP window brightness = value/increment/decrement   Reset   value/increment/decrement   Reset   value/increment/decrement   Reset   value/increment/decrement   Reset   value/increment/decrement   Reset   value/increment/decrement   Reset   value/increment/decrement   Reset   Value/increment/decrement   Reset   Value/increment/decrement   Value/increment/decrement   Value/increment/decrement   Value/increme |                   |                  |                           |                                 |
| "r"   "R"   Query   Query                                                                                                    | Runtime counter   |                  |                           | Runtime = nnnnn.                |
| ""   Query   Set PIP window brightness   value/increment/decrement   Reset   Query   Default : "8"0"   PIP window brightness.                                                                                                    |                   |                  |                           |                                 |
| PIP brightness                                                                                                    |                   |                  | Reset                     |                                 |
| Control                                                                                                    |                   | "?"              | Query                     |                                 |
| Control                                                                                                    |                   | 0xa2,            |                           | PIP window brightness.          |
| "?"   Query   Default: "8""0"                                                                                                    | control           | nn   "+"   "-"   | value/increment/decrement | _                               |
| PIP contrast control                                                                                                    |                   | "r"   "R"        | Reset                     | Range : "4""E"-"B""2"           |
| Control                                                                                                    |                   | "?"              |                           | Default: "8""0"                 |
| "r"   "R"                                                                                                    | PIP contrast      |                  | Set PIP window contrast = | PIP window contrast.            |
| PIP H position                                                                                                    | control           |                  | value/increment/decrement |                                 |
| District   District  |                   | "r"   "R"        | Reset                     |                                 |
| Name   "+"   "-"   Name   Name   Na |                   | "?"              | Query                     | Default: "8""0"                 |
| ""   "R"   Query   Reset Query   Default : "0""5""5"   PIP V position   Oxa5,                                                                                                    | PIP H position    |                  | Set PIP_hpos =            | PIP window horizontal position. |
| "?"   Query   Default : "0""5""5"   PIP vipos = value/increment/decrement   Reset   Query   Query   PIP window vertical position.                                                                                                    |                   | nnn   "+"   "-"  | value/increment/decrement |                                 |
| PIP V position                                                                                                    |                   | "r"   "R"        | Reset                     |                                 |
| nnn   "+"   "-"   Reset   Query   Default : "0""0""0"-"0""6""4"   Default : "0""1""4"   PIP window size   Select PIP window size = PIP window size = PIP window size value   PIP off if "nn" = "0""0""0""1""2"   "0""0" ~ "1""2"   "0""0" ~ "1""2"   "1""3" : Size by Size   "1""4"   Size by Size   "1""4"   "3" : Size by Size   "1""4"   "3" : Size by Size   "1""4"   "5 ize by Size   "1""4" : Size by Size   Tall   PIP source select   Oxa7,                                                                                                    |                   | "?"              |                           |                                 |
| ### Reset Query Default: "0""0""0""-"0""6""4" Default: "0""0""0""4" Default: "0""1""4" Default: "0""1""4" Default: "0""1""4" Default: "0""1""4" Default: "0""1""4" Default: "0""1""4" Default: "0""1""4" Default: "0""1""4" Default: "0""1""4" Default: "0""1""4" Default: "0""1""4" Default: "0""1""4" Default: "0""1""4" Default: "0""1""4" Default: "0""1""4" Default: "0""0""0""1""4" Default: "0""0""0""1""4" Default: "0""0""0""1""4" Default: "0""0""0""0""1""2" "0""0""0""1""2" "0""0""0""1""2" "0""0""0""1""2" "0""0""0""1""2" "0""0""0""1""2" "0""0""0""1""2" "0""0""0""1""2" "0""0""0""1""2" "0""0""0""1""2" "0""0""0""1""2" "0""0""0""1""2" "0""0""0""1""2" "0""0""0""1""2" "0""0""0""1""2" "0""0""0""1""2" "0""0""0""1""2" "0""0""0""1""2" "0""0"0""0                                                                                                    | PIP V position    |                  |                           | PIP window vertical position.   |
| "?"   Query   Default : "0""1""4"                                                                                                    |                   |                  |                           |                                 |
| PIP window size   Select PIP window size   PIP window size   PIP window size   PIP window size   PIP window size value   PIP off if "nn" = "0""0".   "r"   "R"   Reset   "0""0" ~ "1""2"   "1""2"   "1""3" : Size by Size   Tall     PIP source select   Oxa7,                                                                                                    |                   | "r" "R"          |                           |                                 |
| select         nn   "r"   "R"   Reset """   Reset """"   Reset """"   """   """   """   """   """   """   """   """   """   """   """   """   """   """   """   """   """   """   """   ""   ""   ""   ""   ""   ""   ""   ""   ""   ""   ""   ""   ""   ""   ""   ""   ""   ""   ""   ""   ""   ""   ""   ""   ""   ""   ""   ""   ""   ""   ""   ""   ""   ""   ""   ""   ""   ""   ""   ""   ""   ""   ""   ""   ""   ""   ""   ""   ""   ""   ""   ""   ""   ""   ""   ""   ""   ""   ""   ""   ""   ""   ""   ""   ""   ""   ""   ""   ""   ""   ""   ""   ""   ""   ""   ""   ""   ""   ""   ""   ""   ""   ""   ""   ""   ""   ""   ""   ""   ""   ""   ""   ""   ""   ""   ""   ""   ""   ""   ""   ""   ""   ""   ""   ""   ""   ""   ""   ""   ""   ""   ""   ""   ""   ""   ""   ""   ""   ""   ""   ""   ""   ""   ""   ""   ""   ""   ""   ""   ""   ""   ""   ""   ""   ""   ""   ""   ""   ""   ""   ""   ""   ""   ""   ""   ""   ""   ""   ""   ""   ""   ""   ""   ""   ""   ""   ""   ""   ""   ""   ""   ""   ""   ""   ""   ""   ""   ""   ""   ""   ""   ""   ""   ""   ""   ""   ""   ""   ""   ""   ""   ""   ""   ""   ""   ""   ""   ""   ""   ""   ""   ""   ""   ""   ""   ""   ""   ""   ""   ""   ""   ""   ""   ""   ""   ""   ""   ""   ""   ""   ""   ""   ""   ""   ""   ""   ""   ""   ""   ""   ""   ""   ""   ""   ""   ""   ""   ""   ""   ""   ""   ""   ""   ""   ""   ""   ""   ""   ""   ""   ""   ""   ""   ""   ""   ""   ""   ""   ""   ""   ""   ""   ""   ""   ""   ""   ""   ""   ""   ""   ""   ""   ""   ""   ""   ""   ""   ""   ""   ""   ""   ""   ""   ""   ""   ""   ""   ""   ""   ""   ""   ""   ""   ""   ""   ""   ""   ""   ""   ""   ""   ""   ""   ""   ""   ""   ""   ""   ""   ""   ""   ""   ""   ""   ""   ""   ""   ""   ""   ""   ""   ""   ""   ""   ""   ""   ""   ""   ""   ""   ""   ""   ""   ""   ""   ""   ""   ""   ""   ""   ""   ""   ""   ""   ""   ""   ""   ""   ""   ""   ""   ""   ""   ""   ""   ""   ""   ""   ""   ""   ""   ""   ""   ""   ""   ""   ""   ""   ""   ""   ""   ""   ""   ""   ""   ""                                  |                   | "?"              |                           |                                 |
| ## "?"   "Reset                                                                                                    |                   | 0xa6,            |                           |                                 |
| #?" Query  "?" " " " " " " " " " " " " " " " " "                                                                                                     | select            |                  | PIP window size value     |                                 |
| PIP source select                                                                                                    |                   |                  | Reset                     |                                 |
| PIP source select                                                                                                    |                   | "?"              | Query                     |                                 |
| PIP source select                                                                                                    |                   |                  |                           | "1""9" : Size by Size           |
| N                                                                                                    |                   |                  |                           |                                 |
| #r"   "R"   Reset                                                                                                    | PIP source select | 1                |                           |                                 |
| #?" Query  Ox42, 0x31 : Composite 0x43, 0x31 : S-video 0x44, 0x31 : Component 1 0x45, 0x31 : HDSDI 1 0x46, 0x31 : DVI  Ox42, 0x32 : Composite 2 0x43, 0x32 : S-video 2 0x44, 0x32 : Component 2 0x45, 0x32 : HDSDI 2  "0x48,0x31" HDMI  Zoom level  Oxa8,  Set Zoom level =  Zoom level.                                                                                                    |                   | n                |                           |                                 |
| 0x42, 0x31 : Composite 0x43, 0x31 : S-video 0x44, 0x31 : Component 1 0x45, 0x31 : HDSDI 1 0x46, 0x31 : DVI  0x42, 0x32 : Composite 2 0x43, 0x32 : S-video 2 0x44, 0x32 : Component 2 0x44, 0x32 : Component 2 0x45, 0x32 : HDSDI 2  "0x48,0x31" HDMI  Zoom level  Zoom level.                                                                                                    |                   |                  |                           |                                 |
| Ox44, 0x31 : Component 1                                                                                                    |                   | "?"              | Query                     |                                 |
| 0x45, 0x31 : HDSDI 1<br>  0x46, 0x31 : DVI                                                                                                    |                   |                  |                           |                                 |
| 0x46, 0x31 : DVI                                                                                                    |                   |                  |                           |                                 |
| 0x42, 0x32 : Composite 2                                                                                                    |                   |                  |                           |                                 |
| 0x43, 0x32 : S-video 2<br>0x44, 0x32 : Component 2<br>0x45, 0x32 : HDSDI 2                                                                                                    |                   |                  |                           | 0x46, 0x31 : DVI                |
| 0x43, 0x32 : S-video 2<br>0x44, 0x32 : Component 2<br>0x45, 0x32 : HDSDI 2                                                                                                    |                   |                  |                           |                                 |
| 0x44, 0x32 : Component 2<br>0x45, 0x32 : HDSDI 2<br>  "0x48,0x31" HDMI<br>  Zoom level                                                                                                    |                   |                  |                           |                                 |
| Zoom level         0x45, 0x32 : HDSDI 2           "0x48,0x31" HDMI           Zoom level         2 Zoom level                                                                                                    |                   |                  |                           |                                 |
| Zoom level         0xa8,         Set Zoom level =         Zoom level.                                                                                                    |                   |                  |                           |                                 |
| Zoom level 0xa8, Set Zoom level = Zoom level.                                                                                                    |                   |                  |                           | 0x45, 0x32 : HDSDI 2            |
| Zoom level 0xa8, Set Zoom level = Zoom level.                                                                                                    |                   |                  |                           | "°                              |
|                                                                                                    |                   |                  | 10.7                      |                                 |
| 1 1 6 - 9 1 6 9 1 1 -1 -1 - 1 - 1 - 1 - 1 - 1                                                                                                    | ∠oom level        |                  |                           | ∠oom level.                     |
| nnnn   "+"   "-"   value/increment/decrement                                                                                                    |                   | nnnn   "+"   "-" | value/increment/decrement |                                 |

|                    | "r"   "R"                      | Reset                            | Min: 0x30 0x30 0x30 0x30          |
|--------------------|--------------------------------|----------------------------------|-----------------------------------|
|                    | 1   K  <br>  "?"               |                                  |                                   |
|                    | · ·                            | Query                            | (Default)                         |
|                    |                                |                                  | Max: 0x30 0x30 0x41 0x33          |
| Zoom H position    | 0xa9,                          | Set Zoom_hpos =                  | Zoom window horizontal            |
|                    | nnnn   "+"   "-"               | value/increment/decrement        | position.                         |
|                    | "r" "R"                        | Reset                            |                                   |
|                    | "?"                            | Query                            | Default: 0x30 0x30 0x30 0x30      |
|                    |                                |                                  | The min and max values will       |
|                    |                                |                                  | change depends on input           |
|                    |                                |                                  | resolution.                       |
| Zoom V position    | 0xaa,                          | Set Zoom_vpos =                  | Zoom window vertical position.    |
| Loom v poomon      | nnnn   "+"   "-"               | value/increment/decrement        | Zeem milden vertiedi peetiemi     |
|                    | "r" "R"                        | Reset                            | Default: 0x30 0x30 0x30 0x30      |
|                    | "2"                            | Query                            |                                   |
|                    | •                              | Query                            | The min and max values will       |
|                    |                                |                                  | change depends on input           |
| 11 ' (10'          |                                |                                  | resolution.                       |
| Horizontal Size    | 0xad,                          | Set horizontal size for          | Scalar horizontal stretch         |
|                    |                                | Aspect Size =                    |                                   |
|                    | nnn   "+"   "-"                | value/increment/decrement        | PAL(576i) / NTSC (480i) :         |
|                    | "r"   "R"                      | Reset                            | Min: 0x30 0x30 0x30 (Default)     |
|                    | "?"                            | Query                            | Max: 0x30 0x46 0x30               |
| Vertical Size      | 0xb0,                          | Set Vertical Size for            | Scalar vertical stretch.          |
|                    |                                | Aspect Size =                    |                                   |
|                    | nnn   "+"   "-"                | value/increment/decrement        | PAL(576i) / NTSC (480i) :         |
|                    | "r" "R"                        | Reset                            | Min: 0x30 0x30 0x30 (Default)     |
|                    | "?"                            | Query                            | Max: 0x30 0x46 0x30               |
| Horizontal Pan     | 0xb1,                          | Set horizontal pan position      | Scalar horizontal pan position    |
|                    | J ,                            | for Aspect Size =                | Coarai monzormar pari poomon      |
|                    | nnn   "+"   "-"                | value/increment/decrement        | PAL(576i) / NTSC (480i) :         |
|                    | "r" "R"                        | Reset                            | Assume max H-Size & max V-        |
|                    | "2"                            | Query                            | size:                             |
|                    | ·                              | Query                            | Min: 0x46 0x38 0x38               |
|                    |                                |                                  | Max : 0x30 0x37 0x38              |
|                    |                                |                                  | Default: 0x30 0x37 0x30           |
|                    |                                |                                  | The min and max values will       |
|                    |                                |                                  |                                   |
|                    |                                |                                  | change depends on different       |
|                    |                                |                                  | value of H-Size, V-Size and input |
|                    |                                |                                  | resolution.                       |
| Vertical Pan       | 0xb2,                          | Set Vertical pan position        | Scalar vertical pan position      |
|                    |                                | for Aspect Size =                | ,                                 |
|                    | nnn   "+"   "-"                | value/increment/decrement        | PAL(576i) / NTSC (480i) :         |
|                    | "r"   "R"                      | Reset                            | Assume max H-Size & max V-        |
|                    | "?"                            | Query                            | size:                             |
|                    |                                |                                  | Min: 0x46 0x38 0x38               |
|                    |                                |                                  | Max: 0x30 0x37 0x38               |
|                    |                                |                                  | Default: 0x30 0x30 0x30           |
|                    |                                |                                  | The min and max values will       |
|                    |                                |                                  | change depends on different       |
|                    |                                |                                  | value of H-Size, V-Size and input |
|                    |                                |                                  | resolution.                       |
| Colour             | 0xb3,                          | Select colour temperature =      | Main selected.                    |
| temperature select | n   ´                          | value                            | "0" – 9500K.                      |
|                    | "r"   "R"                      | Reset                            | "1" – 8000K.                      |
|                    | "?"                            | Query                            | "2" – 6500K.                      |
|                    |                                |                                  | "3" – 5000K                       |
|                    |                                |                                  | "4" - User                        |
| Red level for      | 0xb4,                          | Set the level of the red channel | Red level for selected colour     |
| selected colour    | UADT,                          | for the selected colour temp. =  | temperature.                      |
|                    | nn   "+"   "-"                 | value/increment/decrement        | temperature.                      |
| temperature        | ''n'   +   -  <br>  ''r"   "R" | Reset                            | Range : "9""C"-"F""F"             |
|                    | "I"   "R"  <br>  "2"           |                                  |                                   |
| ĺ                  | <b>f</b>                       | Query                            | Default : "E""C"                  |

|                    | и и                | T                                   |                                 |
|--------------------|--------------------|-------------------------------------|---------------------------------|
|                    | "m"                | Maximum query *1                    |                                 |
|                    | "n"                | Minimum query *1                    | c – reference by Color          |
|                    | "i" , ss, c, nn    | Set, Source, Temperature            | Temperature                     |
|                    |                    | Group, value *1                     | ss - reference by Input main    |
|                    | "o", ss, c         | Query, Source *1                    | select(0x98)                    |
| Green level for    | 0xb5,              | Set the level of the green          | Green level for selected colour |
| selected colour    |                    | channel for the selected colour     | temperature                     |
| temperature        | nn   "+"   "-"     | temp. =                             |                                 |
|                    | "r" "R"            | value/increment/decrement           |                                 |
|                    | "?"                | Reset                               | Range: "9""C"-"F""F"            |
|                    | "m"                | Query                               | Default : "E""C"                |
|                    | "n"                | Maximum query *1                    |                                 |
|                    | "i" , ss, c, nn    | Minimum query *1                    | c – reference by Color          |
|                    |                    | Set, Source, Temperature            | Temperature                     |
|                    | "o", ss, c         | Group, value *1                     | ss - reference by Input main    |
|                    |                    | Query, Source *1                    | select(0x98).                   |
| Blue level for     | 0xb6,              | Set the level of the blue channel   | Blue level for selected colour  |
| selected colour    |                    | for the selected colour temp. =     | temperature.                    |
| temperature        | nn   "+"   "-"     | value/increment/decrement           |                                 |
|                    | "r" "R"            | Reset                               | Range : "9""C"-"F""F"           |
|                    | "?"                | Query                               | Default : "E""C"                |
|                    | "m"                | Maximum query *1                    | 25.44 2 0                       |
|                    | "n"                | Minimum query *1                    | c – reference by Color          |
|                    | "i" , ss, c, nn    | Set, Source, Temperature            | Temperature                     |
|                    | 1 , 33, 0, 1111    | Group, value *1                     | ss - reference by Input main    |
|                    | "o", ss, c         | Query, Source *1                    | select(0x98).                   |
| Cranbia harizantal | 0 , ss, c<br>0xb7  |                                     | "nnn" = horizontal resolution   |
| Graphic horizontal | UXD7               | Horizontal resolution (in pixels)   | nnn = nonzoniai resolution      |
| resolution enquiry | Ovelo              | in 3 digit hex number               | "ann" vertical resolution       |
| Graphic vertical   | 0xb8               | Vertical resolution (in lines) in 3 | "nnn" = vertical resolution     |
| resolution enquiry | 0.10               | digit hex number                    | <i>"</i>                        |
| Graphic horizontal | 0xb9               | Horizontal sync frequency (in       | "nnn" = horizontal frequency    |
| sync frequency     |                    | units of 100Hz) in 3 digit hex      |                                 |
| enquiry            |                    | number                              |                                 |
| Graphic vertical   | 0xba               | Vertical sync frequency (in units   | "nnnn" = vertical frequency     |
| sync frequency     |                    | of Hz) in 3 digit hex number and    | nnn = 3 digit hex               |
| enquiry            |                    | 1 char                              | c= "i" or "p"                   |
|                    |                    |                                     | interlace or Progressive        |
|                    |                    |                                     |                                 |
|                    |                    |                                     | 0xba added the interlace(i)     |
|                    |                    |                                     | or Progressive(p) feedback.     |
| OSD status         | 0xbb               | Status of OSD                       | "0" - OSD turned off            |
| enquiry            |                    |                                     | "1" - OSD turned on             |
|                    |                    |                                     | "2" - Text Overlay on           |
|                    |                    |                                     | "3" – Display Mark on           |
|                    |                    |                                     | "4" - Screen Marker on          |
| Display Video      | 0xbc,              | Display Video source select         | "0" - Disabled.                 |
| Source Select      | "?"                | Query                               | "1" – Enabled.                  |
|                    | "o" l              | Name of video source not            | 3.2.3                           |
|                    | "1"                | displayed.                          |                                 |
|                    | •                  | After switching to a new video      |                                 |
|                    |                    | source, the name of the video       |                                 |
|                    |                    | source is displayed for 5           |                                 |
|                    |                    | seconds.                            |                                 |
| OSD turn off       | 0xbd               | Turn off the OSD.                   | "0" – fail.                     |
| OSD turn on        | OXDU               | Tulli on the OSD.                   | "1" – successful.               |
| Set gamma data     | 0xbf, mm, c, "?"   | Query gamma data for color c        | "nn" = gamma data               |
| for user defined   | OADI, IIIIII, C, ! |                                     | Titr = Yaniina uata<br>         |
|                    |                    | index mm (c = 0 for color Red,      |                                 |
| gamma curve        |                    | c=1 for color Green,                |                                 |
|                    | Ovbf "D"   """     | c=2 for color Blue)                 | "1"                             |
|                    | 0xbf, "R"   "r"    | Set user gamma curve to linear      | I -                             |
|                    | 0xbf, mm, c, nn    | Set gamma data for color c          | "nn" = gamma data               |

|                                                                     |                                                                              | index mm. (If c= 3, then gamma data for red, green & blue will be      |                                                                                                    |
|---------------------------------------------------------------------|------------------------------------------------------------------------------|------------------------------------------------------------------------|----------------------------------------------------------------------------------------------------|
|                                                                     |                                                                              | set at the same time.)                                                 |                                                                                                    |
| Query External<br>Memory                                            | 0xcb, "2"                                                                    | Check External Menory 24c256                                           | "0" – Not Installed "1" – Installed                                                                                                    |
|                                                                     | 2 1 ((2))                                                                    |                                                                        | "?" – Not Support                                                                                                    |
| Query Revision<br>Number                                            | 0xcb, "3"                                                                    | Read Revision Number                                                   | "nn" = Revision number                                                                                                    |
| Backlight control                                                   | 0xe0,<br>nn   "+"   "-"  <br>"R"   "r"  <br>"?"                              | Set Backlight = value/increment/decrement Reset Query                  | Backlight. Range: D/A : "0""0" ~ "1""6" 100Hz: "0""0" ~ "8""A" 120Hz: "0""0" ~ "6""3" 140Hz: "0""0" ~ "6""3" 160Hz: "0""0" ~ "4""D" 200Hz: "0""0" ~ "4""5" 220Hz: "0""0" ~ "3""E" 240Hz: "0""0" ~ "3""5" 280Hz: "0""0" ~ "3""5" 280Hz: "0""0" ~ "3""1" 300Hz: "0""0" ~ "2""E" 320Hz: "0""0" ~ "2""E" 320Hz: "0""0" ~ "2""E" 320Hz: "0""0" ~ "2""E" 340Hz: "0""0" ~ "2""8" 340Hz: "0""0" ~ "2""6" 380Hz: "0""0" ~ "2""4" 400Hz: "0""0" ~ "2""2" 420Hz: "0""0" ~ "2""2" 420Hz: "0""0" ~ "2""0" 440Hz: "0""0" ~ "2""0" |
| Backlight On/Off                                                    | 0xe1,<br>"0"   "1"  <br>"R"   "r"<br>"?"<br>"S"   "s"                        | Backlight Off / Backlight On /Status                                   | "0" – Backlight Off "1" – Backlight On. "?" – Backlight On/Off Query "S" "s" – Backlight Status Query                                                                                                    |
| Color<br>Monochrome<br>mode selection<br>(Output Channel<br>Select) | 0xe2<br>"0"   "1"   "2"   "3"  <br>  "4"   "5"   "6"  <br>"R"   "r"  <br>"?" | Off/ Blue Only/ Red Only/ Green Only/ Blue Mono/ Red Mono/ Green Mono/ | "0" – Off "1" – Blue Only "2" – Red Only "3" – Green Only "4" – Blue Mono "5" – Red Mono "6" – Green Mono                                                                                                    |
| PIP Swap                                                            | 0xe3                                                                         | Swap Main and PIP source                                               | "0" - Fail. "1" - Successful.                                                                                                    |
| Backlight D/A /<br>PWM                                              | 0xe5<br>"0"   "1"  <br>"R"   "r"<br>"?"                                      | Set : PWM or D/A  Reset Query                                          | "0" – PWM "1" – D/A                                                                                                    |
| Backlight PWM<br>Frequency                                          | Oxe6,<br>nnn   "+"   "-"  <br>"R"   "r"  <br>"?"                             | Set Backlight PWM Frequency = value/increment/decrement Reset Query    | +/- 20Hz Value 100Hz: "0","6","4" 120Hz: "0","7","8" 140Hz: "0","8","C" 160Hz: "0","A","0" 180Hz: "0","B","4" 200Hz: "0","C","8" 220Hz: "0","D","C" 240Hz: "0","F","0" 260Hz: "1","0","4" 280Hz: "1","1","8" 300Hz: "1","2","C"                                                                                                    |

|                  |                                         | 1                                 | T                                |
|------------------|-----------------------------------------|-----------------------------------|----------------------------------|
|                  |                                         |                                   | 320Hz : "1","4","0"              |
|                  |                                         |                                   | 340Hz : "1","5","4"              |
|                  |                                         |                                   | 360Hz : "1","6","8"              |
|                  |                                         |                                   | 380Hz: "1","7","C"               |
|                  |                                         |                                   | 400Hz : "1","9","0"              |
|                  |                                         |                                   | 420Hz : "1","A","4"              |
|                  |                                         |                                   | 440Hz : "1","B","8"              |
| Backlight Invert | 0xe7                                    | Set On or Off                     | "0" – Off                        |
|                  | "0"   "1"                               |                                   | "1" – On                         |
|                  | "R"   "r"                               | Reset                             |                                  |
|                  | "?"                                     |                                   |                                  |
| Dad Office to    | •                                       | Query                             | Dad Officet for colored colors   |
| Red Offset for   | 0xe8,                                   | Set the Offset of the red channel | Red Offset for selected colour   |
| selected colour  | 1 4 9 1 4 9 1                           | for the selected colour temp. =   | temperature.                     |
| temperature      | nn   "+"   "-"                          | value/increment/decrement         |                                  |
|                  | "r"  "R"                                | Reset                             |                                  |
|                  | "?"                                     | Query                             |                                  |
|                  | "m"                                     | Maximum query *1                  |                                  |
|                  | "n"                                     | Minimum query *1                  | c – reference by Color           |
|                  | "i" , ss, c, nn                         | Set, Source, Temperature          | Temperature                      |
|                  |                                         | Group, value *1                   | ss - reference by Input main     |
|                  | "0", SS, C                              | Query, Source *1                  | select(0x98)                     |
| Green Offset for | 0xe9,                                   | Set the Offset of the green       | Green Offset for selected colour |
| selected colour  |                                         | channel for the selected colour   | temperature.                     |
| temperature      | nn   "+"   "-"                          | temp. =                           | ·                                |
| '                | "r"   "R"                               | value/increment/decrement         |                                  |
|                  | "?"                                     | Reset                             |                                  |
|                  | "m"                                     | Query                             |                                  |
|                  | "n"                                     | Maximum query *1                  | c – reference by Color           |
|                  | "i" , ss, c, nn                         | Minimum query *1                  | Temperature                      |
|                  | , , , , , , , , , , , , , , , , , , , , | Set, Source, Temperature          | ss - reference by Input main     |
|                  | "o", ss, c                              | Group, value *1                   | select(0x98)                     |
|                  | 0, 33, 0                                | Query, Source *1                  | Sciedi(0x30)                     |
| Blue Offset for  | 0xea,                                   | Set the Offset of the blue        | Blue Offset for selected colour  |
| selected colour  | OAGa,                                   | channel for the selected colour   | temperature.                     |
|                  | nn   ","   " "                          |                                   | temperature.                     |
| temperature      | nn   "+"   "-"  <br>"r"   "R"           | temp. = value/increment/decrement |                                  |
|                  |                                         | Reset                             |                                  |
|                  | "m"                                     |                                   |                                  |
|                  | "n"                                     | Query                             | a votavanaa hii Calav            |
|                  |                                         | Maximum query *1                  | c – reference by Color           |
|                  | "i" , ss, c, nn                         | Minimum query *1                  | Temperature                      |
|                  | 44 11                                   | Set, Source, Temperature          | ss - reference by Input main     |
|                  | "o", ss, c                              | Group, value *1                   | select(0x98)                     |
| DID WE I TO I    |                                         | Query, Source *1                  | DID T                            |
| PIP Window Blend | 0xed,                                   | Select PIP Transparency Level     | PIP Transparency                 |
| Level            | nn   "+"   "-"                          | PIP Transparency value            | "0"F" = 6.25% "0"E" = 12.5%      |
|                  | "R"   "r"                               | Reset                             | "0"D" = 18.75% "0"C" = 25%       |
|                  | "?"                                     | Query                             | "0"B" = 31.25% "0"A" = 37.5%     |
|                  |                                         |                                   | "0"9" = 43.75% "0"8" = 50%       |
|                  |                                         |                                   | "0"7" = 56.25% "0"6" = 62.5%     |
|                  |                                         |                                   | "0"5" = 68.75% "0"4" = 75%       |
|                  |                                         |                                   | "0"3" = 81.25% "0"2" = 87.5%     |
|                  |                                         |                                   | "0"1" = 93.75% "0"0" = 100%.     |
| PIP Window Auto  | "0xee", "0x41"                          | Auto Off / Auto On                | "0"- Off                         |
| Off              | "0"  "1"                                |                                   | "1"- On                          |
|                  | "?"                                     | Query                             |                                  |
| ScreenMarker     | "0xee", "0x42"                          |                                   | "0"- Off                         |
|                  | "0" <u> </u> "1"                        | Screen Marker Off / Screen        | "1"- On                          |
|                  |                                         | Marker On                         |                                  |
| CenterMarker     | "0xee", "0x43"                          |                                   | "0"- Off                         |
|                  | "0"  "1"                                | Center Marker Off / Center        | "1"- On                          |
|                  |                                         | Marker On                         | _                                |
|                  |                                         |                                   |                                  |

| AspectMarker                         | "0xee", "0x44"<br>"0"  "1"                              | Preliminary<br>4:3 /16:9                                                                      | "0"- 4:3<br>"1"- 16:9                                                                                                    |
|--------------------------------------|---------------------------------------------------------|-----------------------------------------------------------------------------------------------|----------------------------------------------------------------------------------------------------|
| Marker<br>Background<br>Transparency | "0xee", "0x45"<br>"0"  "1"  "2"  "3"                    | Preliminary<br>0% /25%/50%/95%                                                                | "0"- 0% "1"- 25% "2"- 50% "3"- 95%                                                                                                    |
| Safe Area Marker*                    | "0xee", "0x47" "0x53"~"0x63"                            | Preliminary<br>80%~99%                                                                        | "36", "33"- 99% "36", "32"- 98% "36", "31"- 97% "36", "30"- 96% "35", "46"- 95% "35", "44"- 93% "35", "44"- 91% "35", "44"- 91% "35", "41"- 90% "35", "39"- 89% "35", "38"- 88% "35", "37"- 87% "35", "36"- 86% "35", "34"- 84% "35", "34"- 84% "35", "33"- 83% "35", "32"- 82% "35", "31"- 81% "35", "30"- 80% |
| IR Lock*                             | "0xee", "0x48"<br>n   "0"   "1"  <br>"r"   "R"  <br>"?" | IR Lock Disable / IR Lock<br>Enable<br>Reset<br>Query                                         | "0" – IR Lock Disable "1" – IR Lock Enable                                                                                                    |
| Light Detector                       | "0xee", "0x4A" "0"   "1"   "R"   "r" "?" "S"   "s"      | Light Detector Off / Light Detector On Light Detector On/Off Query Light Detector Value Query | "0" –Light Detector Off "1" –Light Detector On. "?" – Light Detector On/Off Query "S" "s" –Light Detector Value Query 0x00~0xFF                                                                                                    |
| Safe Area Marker<br>Enable           | "0xee", "0x4B"<br>"0"  "1"                              | Safe Area Marker Off / Safe<br>Area Marker On                                                 | "0"- Off<br>"1"- On                                                                                                    |
| Aspect Marker<br>Enable              | "0xee", "0x4C"<br>"0"  "1"                              | Aspect Marker Off / Aspect<br>Marker On                                                       | "0"- Off<br>"1"- On                                                                                                    |
| Display real time clock**            | "0xee", "0x4D"<br>"0"  "1"                              | Real Time Clock Display Off /<br>Real Time Clock Display                                      | "0"- Off<br>"1"- On                                                                                                    |
| Static IP or DHCP mode switching***  | "0xee", "0x70"<br>"A""0"  "A""1"                        | Select Static IP or DHCP mode                                                                 | Static IP: 0xee 0x70 0x41 0x30 DHCP: 0xee 0x70 0x41 0x31                                                                                                    |
| Custom Sizing                        | 0xef,<br>"0"   "1"   "2"<br>"?"                         | Custom sizing selection :<br>Overscan / Normal / Custom<br>Query                              | "0" – Overscan "1" – Custom / Underscan "2" – Normal                                                                                                    |

<sup>\*</sup> Effective in V0.27.00 or up firmware revision.

\*\* Effective in V0.33.00 or up firmware revision

\*\*\* Effective in V0.50.00.00 or up firmware revision

| Function     | Command                                     | Description                                         | Acknowledge (if enabled) |
|--------------|---------------------------------------------|-----------------------------------------------------|--------------------------|
| Send Display | 0xF1,                                       |                                                     | "S" - Send Command       |
| Mark         | "S"  <br>"0x21"   "0x40"<br>"0x60"   "0x7E" | "S" = "0x53 or 0x73"<br>ASCII "0x21,0x40,0x60,0x7E" | "Text" – Character       |
|              | Return "1"                                  | Return " 0x31"                                      | "1" - successful.        |

| Clear Display<br>Mark                                                                                                   | 0xF1,<br>"C"<br>Return "1"          | "C" = "0x43 or 0x63"<br>Return " 0x31"                   | "C" - Clear command "1" - successful.                                                             |  |
|----------------------------------------------------------------------------------------------------|-------------------------------------|----------------------------------------------------------|---------------------------------------------------------------------------------------------------|--|
| e.g Clear Displace RS232 Code: "Return Code: "                                                                          |                                     |                                                          |                                                                                                   |  |
| Display Mark                                                                                                    | 0xF1,                               | "H" = "0x48 or 0x68"                                     | "H" - Horizontal Position command                                                                 |  |
| Horizontal<br>Position                                                                                                  | "H"  "ss" <br>  Return "nn"         | "nn" = "0x30,0x30~0x46,0x46"                             | "ss" – Set Horizontal Position number<br>"nn" – Return Position number                            |  |
| e.g Set Display Mark Horizontal Position RS232 Code: "0xF1 0x48 0x30 0x31" Return Code: "0xF1 0x48 0x30 0x31 0x30 0x31" |                                     |                                                          |                                                                                                   |  |
| Display Mark<br>Vertical<br>Position                                                                                    | 0xF1,<br> "V"  "ss" <br>Return "nn" | "V" = "0x56 or 0x76"<br><br>"nn" = "0x30,0x30~0x46,0x46" | "V" – Vertical Position command "ss" – Set Vertical Position number "nn" – Return Position number |  |
| e.g Set Display Mark Vertical Position RS232 Code: "0xF1 0x56 0x30 0x31" Return Code: "0xF1 0x56 0x30 0x31 0x30 0x31"   |                                     |                                                          |                                                                                                   |  |
| Display Mark<br>Background<br>Transparency                                                                              | 0xF1,<br> "B" "N" <br>Return "n"    | "B" = "0x42 or 0x62" Set Transparency command            | "B" - Transparency command "N" - Transparency Value "n"- Return Value                             |  |
| . ,                                                                                                    |                                     | "N" = "0x30~0x46" Transparency Value (Rang 00~0F)        | 0x00 =opaque                                                                                      |  |

## 3. Other control

| Function                     | Command                        | Description                                          | Acknowledge (if enabled)                                                                                                    |
|------------------------------|--------------------------------|------------------------------------------------------|----------------------------------------------------------------------------------------------------|
| Select RS-232<br>acknowledge | 0xc1, "0"   "1"   "2"  <br>"3" | Disable/enable command acknowledge.                  | "0" – acknowledge disabled. "1" – acknowledge enabled. "2" – serial command disabled. "3" – serial command enabled.                                              |
| Auto-setup                   | 0xc3                           | Start auto-setup of current vmode.                   | "0" – fail. "1" – successful.                                                                                                    |
| Command availability         | 0xc4, n                        | Check whether a command is available.                | "0" – not available. "1" – available.                                                                                                    |
| Auto-calibration             | 0xc5                           | Start auto-calibration of gain of the RGB amplifier. | "0" – fail. "1" – successful.                                                                                                    |
| Freeze frame                 | 0xc6, "0"   "1"                | Unfreeze / freeze frame                              | "0" – unfreeze.<br>"1" – freeze.                                                                                                    |
| Soft Power On/Off            | 0xc8,<br>"0"   "1"  <br>"?"    | Soft power<br>off/on<br>query                        | "0" – Turn off the LCD power and<br>backlight. Turn off memory<br>controller, Power down DVI<br>Power down ADC, Power<br>down Fclk PLL<br>"1" – Turn on the unit |
| Query video input status     | 0xc9                           | Query the status of the primary & pip status         | "nn,nn" = input status "nn,xx" digit = primary status: "0","0" : invalid "A","1" ARGB                                                                            |

|                    |                |                               | "B","1" Composite          |
|--------------------|----------------|-------------------------------|----------------------------|
|                    |                |                               | "B","2" Composite 2        |
|                    |                |                               | "C","1" S-video            |
|                    |                |                               | "C","2" S-video 2          |
|                    |                |                               | "D","1" Component          |
|                    |                |                               |                            |
|                    |                |                               | "D","2" Component 2        |
|                    |                |                               | "E","1" HDSDI              |
|                    |                |                               | "E","2" HDSDI 2            |
|                    |                |                               | "F","1" DVI                |
|                    |                |                               | "H" "1" HDMI               |
|                    |                |                               |                            |
|                    |                |                               | "xx,nn"= PIP input status: |
|                    |                |                               | "0","0": invalid           |
|                    |                |                               | "A","1" ARGB               |
|                    |                |                               |                            |
|                    |                |                               | "B","1" Composite          |
|                    |                |                               | "B","2" Composite 2        |
|                    |                |                               | "C","1" S-video            |
|                    |                |                               | "C","2" S-video 2          |
|                    |                |                               | "D","1" Component          |
|                    |                |                               | "D","2" Component 2        |
|                    |                |                               | "E","1" HDSDI              |
|                    |                |                               |                            |
|                    |                |                               | "E","2" HDSDI 2            |
|                    |                |                               | "F","1" DVI                |
|                    |                |                               | "H" "1" HDMI               |
| Video de-interlace | 0xca,          | De-interlace mode             | "3" "1"- enable AFM        |
| method             | "0" I "1"      | Reset                         | "3" "0"- disable AFM       |
|                    | "r"   "R"      | Query                         | "4" "1"- enable TNR        |
|                    | "?"            | Query                         | "4" "0"- disable TNR       |
|                    |                |                               | "5" "1"- enable MADI       |
|                    |                |                               |                            |
|                    |                |                               | "5" "0"- disable MADI      |
|                    |                |                               | "7" "1"- enable DCDi       |
|                    |                |                               | "7" "0"- disable DCDi      |
| Query BIOS         | 0xcb, "0"      | Read BIOS version             | BIOS version "VV.YY.ZZ"    |
| version            |                |                               | VV = V0 or $E0$ ,          |
|                    |                |                               | V0 = Release version       |
|                    |                |                               | E0 = Engineering Sample    |
|                    |                |                               | Lo = Engineering Sample    |
|                    |                |                               |                            |
|                    |                |                               | YY= Version Number         |
|                    |                |                               |                            |
|                    |                |                               | ZZ= Customer Number        |
| Query PCBA         | 0xcb, "1"      | Read PCBA number              | "nnnnn" = PCBA number      |
| number             | JA00, 1        | TOUGH ODA HUMBER              | SVX-1920= "41721"          |
|                    | 0              | Deart all manages (and to     |                            |
| Reset to Factory   | 0xce           | Reset all parameters to       | "1" - successful.          |
| Defaults           |                | default value                 |                            |
| Reset to Factory   | 0xcf           | Reset all parameters for all  | "1" - successful.          |
| Defaults with      |                | video modes to default value  |                            |
| (color temp)       |                |                               |                            |
| Saved Calibrated   | 0xd7           | Saving all parameters to user | "1" - successful.          |
| default            | JAU!           | default value                 | i duocedalui.              |
|                    | 010            |                               | (42)                       |
| Load Calibrated    | 0xd8           | Loading all parameters to     | "1" - successful.          |
| default            |                | user default value            | "0" - not successful       |
|                    |                | <u> </u>                      | "E" – Checksum Error       |
| Wide Screen        | 0xd9,          |                               | "0" - Normal Mode          |
| Mode Selection     | "0"   "1"  "2" | Wide Screen Mode              | "1" – 1280x768             |
|                    | "r" "R"        | Reset                         | "2" – 1366x768             |
|                    | "?"            |                               | 2 1000/100                 |
|                    | 1 1            | Query                         |                            |
|                    |                |                               |                            |

| ScreenMarker | "0xee", "0x42"<br>"0"  "1" | Screen Marker Off / Screen Marker On | "0"- Off<br>"1"- On |
|--------------|----------------------------|--------------------------------------|---------------------|
| CenterMarker | "0xee", "0x43"             |                                      | "0"- Off            |

Specifications subject to change without notice

|                                      | "0"  "1"                             | Center Marker Off / Center Marker On | "1"- On                                                                                                    |
|--------------------------------------|--------------------------------------|--------------------------------------|----------------------------------------------------------------------------------------------------|
| AspectMarker                         | "0xee", "0x44"<br>"0"  "1"           | Preliminary<br>4:3 /16:9             | "0"- 4:3<br>"1"- 16:9                                                                                                    |
| Marker<br>Background<br>Transparency | "0xee", "0x45"<br>"0"  "1"  "2"  "3" | Preliminary<br>0% /25%/50%/95%       | "0"- 0% "1"- 25% "2"- 50% "3"- 95%                                                                                                    |
| Safe Area Marker                     | "0xee", "0x46" "0x53"~"0x63"         | Preliminary 64%~98%                  | "36", "33"- 98%  "36", "32"- 96%  "36", "31"- 94%  "36", "40"- 90%  "35", "44"- 86%  "35", "44"- 84%  "35", "44"- 81%  "35", "39"- 79%  "35", "38"- 77%  "35", "36"- 74%  "35", "36"- 74%  "35", "34"- 71%  "35", "32"- 69%  "35", "32"- 67%  "35", "31"- 66%  "35", "30"- 64% |

| Function                                                                                                    | Command                                             | Description                                                                                  | Acknowledge (if enabled)                                                                                          |  |  |  |
|----------------------------------------------------------------------------------------------------|-----------------------------------------------------|----------------------------------------------------------------------------------------------|----------------------------------------------------------------------------------------------------|--|--|--|
| Send Line                                                                                                    | 0xF0,<br> "S"  "LL" "TEXT" <br>"0x0A"<br>Return "1" | "S" = "0x53 or 0x73" Send command                                                            | "S" – Send Command "LL" – Line Number "Text" – Character "0x0A" – End of Line "1" - successful.                   |  |  |  |
| RS232 Code:"0xF0                                                                                                    |                                                     | een:<br>0x65 0x6E 0x64 0x20 0x54 0x65 0x<br>0x65 0x6E 0x64 0x20 0x54 0x65 0x                 |                                                                                                    |  |  |  |
| Clear Line                                                                                                    | 0xF0,<br> "C"  "LL" <br>Return "nn"                 | "C" = "0x43 or 0x63" Clear command "LL" = "0x30,0x31~0x30,0x34" Line number (Rang 0~4 lines) | "C" – Clear command "LL" – Line Number "nn" – Return Line number                                                  |  |  |  |
| e.g Clear Line 1<br>RS232 Code: "0xF0<br>Return Code: "0xF0                                                                  | 0x43 0x30 0x31"<br>0x43 0x30 0x31 0x30              | 0x31"                                                                                        |                                                                                                    |  |  |  |
| Text Window<br>Horizontal Position                                                                                           | 0xF0,<br> "H"  "ss" <br>Return "nn"                 | "H" = "0x48 or 0x68"<br>"nn" = "0x30,0x30~0x46,0x46"                                         | "H" – Horizontal Position<br>command<br>"ss" – Set Horizontal Position<br>number<br>"nn" – Return Position number |  |  |  |
| e.g Set Text Window Horizontal Position<br>RS232 Code: "0xF0 0x48 0x30 0x31"<br>Return Code: "0xF0 0x48 0x30 0x31 0x30 0x31" |                                                     |                                                                                              |                                                                                                    |  |  |  |
| Text Window<br>Vertical Position                                                                                             | 0xF0,<br> "V"  "ss" <br>Return "nn"                 | "V" = "0x56 or 0x76"<br>"nn" = "0x30,0x30~0x46,0x46"                                         | "V" – Vertical Position command<br>"ss" – Set Vertical Position<br>number<br>"nn" – Return Position number        |  |  |  |
| e.g Set Text Windov<br>RS232 Code: "0xF0<br>Return Code: "0xF0                                                               |                                                     | 0x31"                                                                                        |                                                                                                    |  |  |  |

| Left offset                                                         | 0xF0,<br> "O"  "SSS" <br>Return "nnn"                                 | "O" = "0x4F or 0x6F" Set Left Offset command                                           | "O" – Left Offset Command "SSS"- Offset Value (pixels) "nnn"- Return Value(pixels)         |  |  |  |
|---------------------------------------------------------------------|-----------------------------------------------------------------------|----------------------------------------------------------------------------------------|--------------------------------------------------------------------------------------------|--|--|--|
|                                                                     |                                                                       | "SSS" = "0x30,0x30,0x30~<br>0x33,0x46,0x46"                                            |                                                                                            |  |  |  |
|                                                                     |                                                                       | Offset Value (Rang 000~3ff)                                                            |                                                                                            |  |  |  |
| RS232 Code: "0xF0                                                   | = 100 pixels ( 0x64 (HE<br>0x4F 0x30 0x36 0x34<br>0x4F 0x30 0x36 0x34 | "                                                                                      | 1                                                                                          |  |  |  |
| Text Window                                                         | 0xF0,                                                                 | "X" = "0x58"                                                                           | "X" -Horizontal Size                                                                       |  |  |  |
| Horizontal Size                                                     | "X"  "SSS" <br>Return "nnn"                                           | Set Horizontal Size command                                                            | "SSS"- Size Value (pixels) "nnn"- Return Value(pixels)                                     |  |  |  |
|                                                                     |                                                                       | "SSS" = "0x31,0x45,0x30~<br>0x37,0x38,0x30"<br>Horizontal Size Value (Rang<br>000~3ff) |                                                                                            |  |  |  |
|                                                                     | 0x58 0x32 0x38 0x30<br>0x58 0x32 0x38 0x30<br>0xF0,<br> "B" "N"       |                                                                                        | "B" - Transparency command "N" - Transparency Value                                        |  |  |  |
| тапърагенсу                                                         | Return "n"                                                            | "N" = "0x30~0x46" Transparency Value (Rang 00~0F)                                      | "n"- Return Value  0x00 =opaque                                                            |  |  |  |
| Set background Tra<br>RS232 Code: "0xF0<br>Return Code: "0xF0       |                                                                       |                                                                                        |                                                                                            |  |  |  |
| Text Overlay                                                        | 0xF0,                                                                 | "Q" = "0x51 or 0x71"                                                                   | "B" - command                                                                              |  |  |  |
| Background<br>On or Off                                             | "Q" <br>"N"<br>  Return "n"                                           | Set Background Enable or Disable "N" = "0x30~0x31"                                     | "1" Turn On Text Overlay Background "0" Turn Off Text Overlay Background "n"- Return Value |  |  |  |
| Set background Transparency value is 8 RS232 Code: "0xF0 0x51 0x31" |                                                                       |                                                                                        |                                                                                            |  |  |  |
| Return Code: "0xF0                                                  | UX31 UX31"                                                            |                                                                                        |                                                                                            |  |  |  |

Please set the "Background Transparency" and "Left offset" commands before the "Send Line" command.

| Display Mark Command                                            |                                                                                            |                                                                                                 |                                                                                                    |  |  |  |
|-----------------------------------------------------------------|--------------------------------------------------------------------------------------------|-------------------------------------------------------------------------------------------------|----------------------------------------------------------------------------------------------------|--|--|--|
| Function                                                        | Command                                                                                    | Description                                                                                     | Acknowledge (if enabled)                                                                                                    |  |  |  |
| Send Display Mark                                               | 0xF1, "S"   "0x21"   "0x40" "0x60"   "0x7E" "0x22"   "0x42" # "0x23"   "0x43" # Return "1" | "S" = "0x53 or 0x73" ASCII "0x21,0x40, 0x60,0x7E 0x22, 0x42" # 0x23, 0x43" # Return " 0x31"     | "S" – Send Command 0x21 : Full size cell black block 0x40 : Full size cell white block 0x22 : 1/2 cell black block vertical size " 0x42 : 1/2 cell white block vertical size " 0x23 : 8 x 8 triangle (BLACK) " 0x43 : 8 x 8 triangle (WHITE) " "1" - successful. |  |  |  |
| e.g Send Display M<br>RS232 Code: "0xF1<br>Return Code: "0xF1   | 0x53 0x21"                                                                                 |                                                                                                 |                                                                                                    |  |  |  |
| Clear Display Mark                                              | 0xF1,<br>"C"<br>Return "1"                                                                 | "C" = "0x43 or 0x63"<br>Return " 0x31"                                                          | "C" – Clear command "1" - successful.                                                                                                    |  |  |  |
| e.g Clear Display Ma<br>RS232 Code: "0xF1<br>Return Code: "0xF1 | 0x43"                                                                                      |                                                                                                 |                                                                                                    |  |  |  |
| Display Mark<br>Horizontal Position                             | 0xF1,<br> "H"  "ss" <br>Return "nn"                                                        | "H" = "0x48 or 0x68"<br>"nn" = "0x30,0x30~0x46,0x46"                                            | "H" – Horizontal Position<br>command<br>"ss" – Set Horizontal Position<br>number<br>"nn" – Return Position number                                                                                                    |  |  |  |
| RS232 Code: "0xF1                                               | k Horizontal Position<br>0x48 0x30 0x31"<br>0x48 0x30 0x31 0x30                            | 0x31"                                                                                           |                                                                                                    |  |  |  |
| Display Mark<br>Vertical Position                               | 0xF1,<br> "V"  "ss" <br>Return "nn"                                                        | "V" = "0x56 or 0x76"<br>                                                                        | "V" – Vertical Position command<br>"ss" – Set Vertical Position<br>number<br>"nn" – Return Position number                                                                                                    |  |  |  |
|                                                                 |                                                                                            |                                                                                                 |                                                                                                    |  |  |  |
| Display Mark<br>Background<br>Transparency                      | 0xF1,<br> "B" "N" <br>Return "n"                                                           | "B" = "0x42 or 0x62" Set Transparency command "N" = "0x30~0x46" Transparency Value (Rang 00~0F) | "B" - Transparency command "N" - Transparency Value "n"- Return Value  0x00 = opaque                                                                                                    |  |  |  |
| Set Display Mark ba<br>RS232 Code: "0xF1<br>Return Code: "0xF1  |                                                                                            | ncy value is 8                                                                                  |                                                                                                    |  |  |  |

<sup># -</sup> Effective on V0.45.00.01 or later revision.

| communication<br>between Display<br>Mark and IP50 # | "0xee", "0x64" "0x7B"  "TEXT"  "0x7D" Return "1" | Send command Start Text Command "TEXT" End of Text Command return to CN8 only | "0xee 0x64" – Send Command "0x7B" – Start of Text "Text" – Character (ASCII fomat) "0x7D" – End of Text "1" - successful. (return from CN8) |
|-----------------------------------------------------|--------------------------------------------------|-------------------------------------------------------------------------------|----------------------------------------------------------------------------------------------------|
|                                                     | Return "1"                                       | return to CN8 only                                                            |                                                                                                    |

Display Mark Connect with CN8:

Send Code from **Display Mark**:

0xEE 0x64 **0x7B** 0x4C 0x58 0x3D 0x30 0x0D 0x0A 0x49 0x66 0x20 0x6E 0x6F 0x74 0x20 0x3E 0x33 0x30 **0x7D** 

Return Code to **Display Mark**:

0xEE 0x64 **0x7B** 0x4C 0x58 0x3D 0x30 0x0D 0x0A 0x49 0x66 0x20 0x6E 0x6F 0x74 0x20 0x3E 0x33 0x30 **0x7D** 0x31

#### IP50 Receive code:

0x7B 0x4C 0x58 0x3D 0x30 0x0D 0x0A 0x49 0x66 0x20 0x6E 0x6F 0x74 0x20 0x3E 0x33 0x30 0x7D

Display Mark Connect with CN8:

Send Code from IP50:

0xEE 0x64 **0x7B** 0x4C 0x58 0x3D 0x30 0x0D 0x0A 0x49 0x66 0x20 0x6E 0x6F 0x74 0x20 0x3E 0x33 0x30 **0x7D** 

Return Code to IP50:

0xEE 0x64 **0x7B** 0x4C 0x58 0x3D 0x30 0x0D 0x0A 0x49 0x66 0x20 0x6E 0x6F 0x74 0x20 0x3E 0x33 0x30 **0x7D** 0x31

#### Display Mark Receive code:

0x7B 0x4C 0x58 0x3D 0x30 0x0D 0x0A 0x49 0x66 0x20 0x6E 0x6F 0x74 0x20 0x3E 0x33 0x30 0x7D

<sup># -</sup> Effective on V0.45.00.01 or later revision.

The RS-232 command strings sent in one time can support up to 380 bytes via CN8 port The RS-232 command string sent in one time can support up to 50 bytes via CN1 or J1 port.

n = 1-byte ascii-coded hex number, e.g., parameter value of 0x1 is represented by "1" (0x31). mn or nn = 2-byte ascii-coded hex number, e.g., parameter value of 0x1e is represented by "1", "e" | "E" (0x31, 0x6e|0x4e).

Please refer to the ASCII to Hex convert table below.

## Hex to ASCII conversion table

| Hex  | ASCII | Hex  | ASCII | Hex  | ASCII | Hex  | ASCII |
|------|-------|------|-------|------|-------|------|-------|
| 0x30 | 0     | 0x41 | Α     | 0x61 | а     | 0x2B | +     |
| 0x31 | 1     | 0x42 | В     | 0x62 | b     | 0x2D | -     |
| 0x32 | 2     | 0x43 | С     | 0x63 | С     | 0x3F | ?     |
| 0x33 | 3     | 0x44 | D     | 0x64 | d     |      |       |
| 0x34 | 4     | 0x45 | E     | 0x65 | е     |      |       |
| 0x35 | 5     | 0x46 | F     | 0x66 | f     |      |       |
| 0x36 | 6     | 0x47 | G     | 0x67 | g     |      |       |
| 0x37 | 7     | 0x48 | Н     | 0x68 | h     |      |       |
| 0x38 | 8     | 0x49 | 1     | 0x69 | i     |      |       |
| 0x39 | 9     | 0x4A | J     | 0x6A | j     |      |       |
|      |       | 0x4B | K     | 0x6B | k     |      |       |
|      |       | 0x4C | L     | 0x6C |       |      |       |
|      |       | 0x4D | M     | 0x6D | m     |      |       |
|      |       | 0x4E | N     | 0x6E | n     |      |       |
|      |       | 0x4F | 0     | 0x6F | 0     |      |       |
|      |       | 0x50 | Р     | 0x70 | р     |      |       |
|      |       | 0x51 | Q     | 0x71 | q     |      |       |
|      |       | 0x52 | R     | 0x72 | r     |      |       |
|      |       | 0x53 | S     | 0x73 | S     |      |       |
|      |       | 0x54 | T     | 0x74 | t     |      |       |
|      |       | 0x55 | U     | 0x75 | u     |      |       |
|      |       | 0x56 | V     | 0x76 | V     |      |       |
|      |       | 0x57 | W     | 0x77 | W     |      |       |
|      |       | 0x58 | Χ     | 0x78 | Х     |      |       |
|      |       | 0x59 | Υ     | 0x79 | у     |      |       |
|      |       | 0x5A | Z     | 0x7A | Z     |      |       |

## Appendix III - Mapping definition

## • Definition of Mapping A:

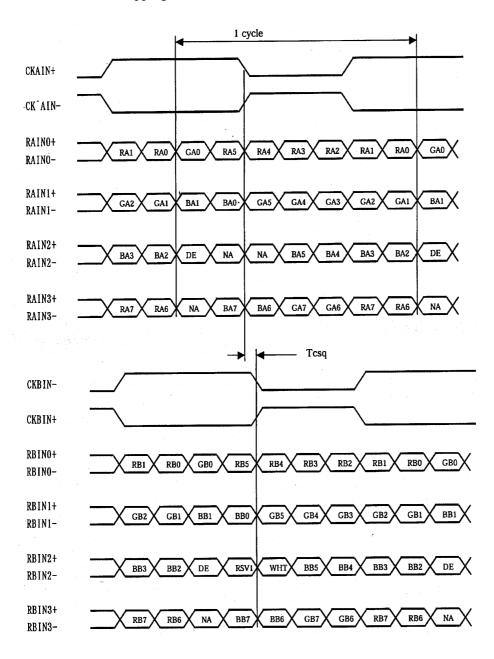

## • Definition of Mapping B:

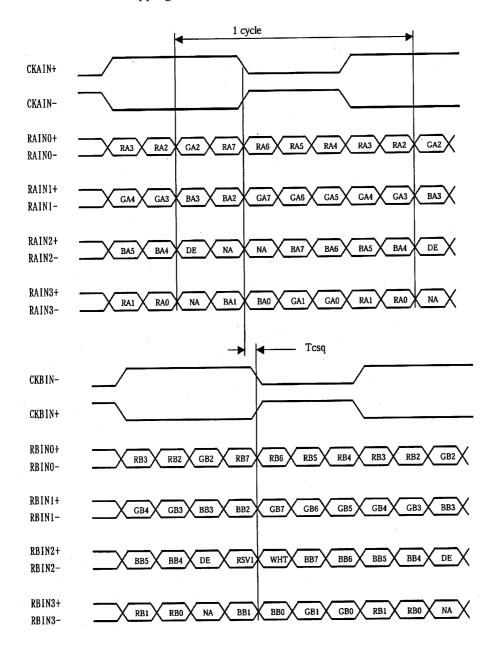

#### • Definition of VESA:

| DPort Output Pair | Bit 6     | Bit 5 | Bit 4 | Bit 3 | Bit 2 | Bit 1 | Bit 0 |
|-------------------|-----------|-------|-------|-------|-------|-------|-------|
| DB[7:6] / TXDEC   |           |       |       |       |       |       |       |
| DB[3:2] / TXDE0   | GE0       | RE5   | RE4   | RE3   | RE2   | RE1   | RE0   |
| DB[5:4] / TXDE1   | BE1       | BE0   | GE5   | GE4   | GE3   | GE2   | GE1   |
| DB[9:8] / TXDE2   | EN        | VS    | HS    | BE5   | BE4   | BE3   | BE2   |
| DG[3:2] / TXDE3   | field/prg | BE7   | BE6   | GE7   | GE6   | RE7   | RE6   |
| DG[5:4] / TXDE4   | low       | BE9   | BE8   | GE9   | GE8   | RE9   | RE8   |
| DG[7:6] / TXDO0   | GO0       | RO5   | RO4   | RO3   | RO2   | RO1   | RO0   |
| DG[9:8] / TXDO1   | BO1       | BO0   | GO5   | GO4   | GO3   | GO2   | GO1   |
| DR[5:4] / TXDO2   | EN        | VS    | HS    | BO5   | BO4   | BO3   | BO2   |
| DR[7:6] / TXDO3   | field/prg | BO7   | BO6   | G07   | GO6   | RO7   | RO6   |
| DR[9:8] / TXDO4   | low       | BO9   | BO8   | G09   | GO8   | RO9   | RO8   |
| DR[3:2] / TXDOC   |           |       |       |       |       |       |       |

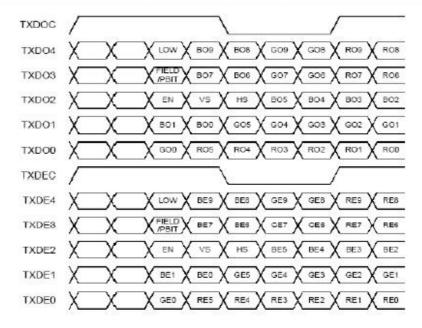

## • Definition of JEIDA:

| DPort Output Pair | Bit 6     | Bit 5 | Bit 4 | Bit 3 | Bit 2 | Bit 1 | Bit 0 |
|-------------------|-----------|-------|-------|-------|-------|-------|-------|
| DB[7:6] / TXDEC   |           |       |       |       |       |       |       |
| DB[3:2] / TXDE0   | GE4       | RE9   | RE8   | RE7   | RE6   | RE5   | RE4   |
| DB[5:4] / TXDE1   | BE5       | BE4   | GE9   | GE8   | GE7   | GE6   | GE5   |
| DB[9:8] / TXDE2   | EN        | VS    | HS    | BE9   | BE8   | BE7   | BE6   |
| DG[3:2] / TXDE3   | field/prg | BE3   | BE2   | GE3   | GE2   | RE3   | RE2   |
| DG[5:4] / TXDE4   | low       | BE1   | BE0   | GE1   | GE0   | RE1   | RE0   |
| DG[7:6] / TXDO0   | GO4       | RO9   | RO8   | R07   | RO6   | R05   | RO4   |
| DG[9:8] / TXDO1   | BO5       | BO4   | GO9   | GO8   | G07   | G06   | GO5   |
| DR[5:4] / TXDO2   | EN        | VS    | HS    | BO9   | BO8   | BO7   | BO6   |
| DR[7:6] / TXDO3   | field/prg | BO3   | BO2   | GO3   | G02   | RO3   | RO2   |
| DR[9:8] / TXDO4   | low       | BO1   | BO0   | GO1   | G00   | RO1   | RO0   |
| DR[3:2] / TXDOC   |           |       | ,     | ,     |       |       |       |

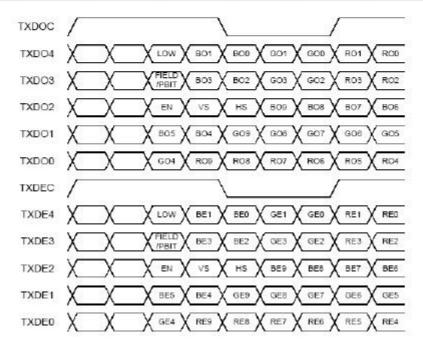

## Appendix IV - Auto Color Gain

The Auto Color Gain function is supported in the ARGB mode only and is designed to calibrate the controller to the incoming video signal. In order to calibrate correctly, the display <u>must</u> be displaying an image containing both black and white data (see illustration below) when the function is used. The internal processor of the video controller chip will then execute a process to adjust the relative values of the RGB signals to achieve the best performance. The parameters of the corrected RGB values are then stored in the controller and are unaffected by the Reset Factory Defaults function.

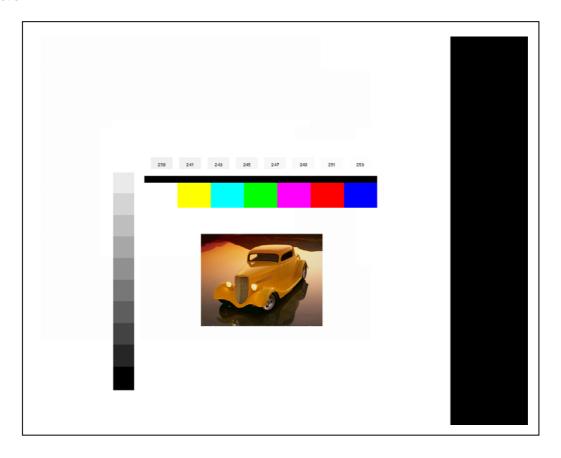

The reference pattern can be downloaded at: http://www.digitalview.com/support/downloads/TestPattern 1280.BMP

This reference pattern is for 1280x1024 resolution and it needs to set your ARGB input source to 1280x1024 resolution before performing the Auto Color Gain function. The position of the black vertical bar in the pattern at the right side is important. It will affect the calibration result if you are setting the ARGB input to other resolution.

<u>Warning</u> - If the Auto Color Gain is executed without an appropriate image being displayed, then the process will set incorrect values and the display colors will be distorted. If this occurs, then it can either be corrected by performing the process correctly or if this is not possible then the Reset Color Gain function can be used. This function will reset the stored RGB values to a set of approximate values.

# Appendix V – DV remote control unit work for HX-1920

## P/N 559000106-3:

DigitalView remote control unit (without DV logo silk screen printing)

## P/N 559000105-3:

DigitalView remote control unit (with DigitalView logo silk screen printing)

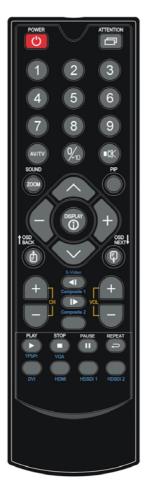

| BUTTON                                    | FUNCTION                                                                                                    |
|-------------------------------------------|----------------------------------------------------------------------------------------------------|
| POWER BUTTON                              | Soft power ON/OFF button.                                                                                                    |
| ATTENTION BUTTON                          | Use combined with digit keys to enable/disable the IR function.  HX-1920 : "Attention" + "1"                                                                                                    |
| MUTE BUTTON (■X)                          | Switch to mute on/off mode.                                                                                                    |
| AV/TV BUTTON                              | Use to select the input source. (VGA/DVI/HDMI/)                                                                                                    |
| SOUND (ZOOM) BUTTON                       | Use to display the zoom menu. Press the "+" to zoom in the picture and the "-" to zoom out the picture.                                                                                                    |
| PIP BUTTON                                | Use to select the PIP (Picture in Picture) setting                                                                                                    |
| SEL UP ( \( \sum \) / SEL DN ( \( \sum \) | Use this button to direct control the hotkey function. Press the "SEL UP" button to increase the pre-set hotkey parameter value and the "SEL DN" button to decrease the pre-set hotkey parameter value. In OSD menu, pressing this button to select the items. |
| VOLUME (-/+) BUTTON                       | Press the "+" button to increase the volume and the "-" to decrease the volume.                                                                                                    |
| + / - BUTTON                              | Use this button to direct control the hotkey function. Press the "+" button to increase the pre-set hotkey parameter value and the "-" button to decrease the pre-set hotkey parameter value. In OSD menu, pressing this button to adjust the settings.        |
| OSD BACK BUTTON                           | Use to display the OSD menu and go to the previous OSD screen.                                                                                                    |
| OSD NEXT BUTTON                           | Use to display the OSD menu and go to the next OSD screen.                                                                                                    |
| DISPLAY BUTTON                            | Use to view an on-screen information. When OSD menu displayed, press this button to turn it off.                                                                                                    |
| TRACK (S-Video) BUTTON                    | Press this button in the non OSD menu display mode to select S-Video 1 source.                                                                                                    |
| TRACK (Composite 1) BUTTON                | Press this button in the non OSD menu display mode to select Composite 1 source.                                                                                                    |
| Composite 2 BUTTON                        | Press this button in the non OSD menu display mode to select Composite 2 source.                                                                                                    |
| PLAY (YPbPr) BUTTON                       | Press this button in the non OSD menu display mode to select Component 1 source.                                                                                                    |
| STOP (VGA) BUTTON                         | Press this button in the non OSD menu display mode to select VGA source.                                                                                                    |
| FREEZE (II) BUTTON                        | Use this button to freeze and release the picture on your screen.                                                                                                    |
| DVI BUTTON                                | Press this button in the non OSD menu display mode to select DVI source.                                                                                                    |
| HDMI BUTTON                               | Press this button in the non OSD menu display mode to select HDMI source.                                                                                                    |
| HDSDI1 BUTTON                             | Press this button in the non OSD menu display mode to select HD-SDI 1 source.                                                                                                    |
| HDSDI2 BUTTON                             | Press this button in the non OSD menu display mode to select HD-SDI 2 source.                                                                                                    |

## Appendix VI – Function description for de-interlacing mode AFM, TNR, MADI, DCDi

#### AFM = Auto Film Mode:

It is a frame based method which used for the input ODD and EVEN fields have a fixed relation between each other, such as static image, 3:2 pull down mode.

If two fields are correctly merged, it can get the best quality. But if it merges two wrong fields, it will have artifact and get the worst quality.

#### TNR = Temporal Noise Reduction:

It is a frame based method which assume field to field have a fixed relationship.

If the object moving too fast, it will have image artifact and get worst quality.

#### MADI = Motion adaptive de-interlacing :

It is a pixel based method which used for the input fields have no fixed relation between them If the object moving very too fast, it will get worst quality.

#### DCDi = Directional Correlation Deinterlacing:

It is a digital enhancement method developed by Faroudja. DCDi technology is primarily used for improving the image quality of low resolution images. This is done by deinterlacing the image and blending rough edges occurring in diagonal lines.

## Appendix VII - PIP mix table

|             | VGA      | Composite<br>1 | Composite 2 | S-Video<br>1 | S-Video<br>2 | Component<br>1 | Component 2 | HD-SDI<br>1 | HD-SDI<br>2 | DVI      | HDMI     |
|-------------|----------|----------------|-------------|--------------|--------------|----------------|-------------|-------------|-------------|----------|----------|
| VGA         | Х        | <b>√</b>       | <b>√</b>    | <b>√</b>     | 1            | <b>√</b>       | ✓           | <b>√</b>    | <b>√</b>    | ✓        | 1        |
| Composite 1 | <b>√</b> | Х              | <b>√</b>    | <b>√</b>     | <b>√</b>     | <b>√</b>       | <b>√</b>    | ✓           | ✓           | <b>√</b> | 1        |
| Composite 2 | <b>√</b> | 1              | X           | ✓            | <b>√</b>     | ✓              | ✓           | ✓           | ✓           | 1        | 1        |
| S-Video 1   | <b>√</b> | 1              | <b>√</b>    | X            | <b>√</b>     | <b>√</b>       | <b>√</b>    | ✓           | ✓           | 1        | 1        |
| S-Video 2   | <b>√</b> | <b>*</b>       | ✓           | ✓            | Х            | ✓              | ✓           | ✓           | <b>√</b>    | <b>√</b> | <b>✓</b> |
| Component 1 | <b>√</b> | 1              | ✓           | ✓            | ✓            | X              | ✓           | ✓           | <b>√</b>    | <b>√</b> | 1        |
| Component 2 | <b>√</b> | <b>✓</b>       | ✓           | ✓            | ✓            | ✓              | Х           | ✓           | <b>√</b>    | 1        | 1        |
| HD-SDI 1    | <b>√</b> | ✓              | ✓           | ✓            | ✓            | ✓              | ✓           | Х           | Х           | X        | Х        |
| HD-SDI 2    | <b>4</b> | <b>✓</b>       | ✓           | ✓            | ✓            | ✓              | ✓           | Х           | Х           | Х        | Х        |
| DVI         | 1        | 1              | ✓           | ✓            | ✓            | ✓              | ✓           | Х           | Х           | Х        | Х        |
| HDMI        | ✓        | <b>√</b>       | <b>√</b>    | <b>√</b>     | <b>√</b>     | <b>√</b>       | <b>√</b>    | Х           | Х           | X        | X        |

### Appendix VIII - Network connection

The HX-1920 LCD interface controller has an RJ-45 Ethernet port for control and monitoring over a network. This application note introduces the two user interface modes:

- Command line direct mode (this is the default mode)
- Browser based web server mode

There is also a short overview of the command set and how it is implemented.

#### **QUICK GUIDE**

**Command line direct mode**: This is relevant when a PC application is used to send and receive commands over the network port. The HX-1920 with the command line direct mode is installed as default.

For details, please refer to the separate application note.

#### Browser based web server mode:

For experienced users the following quick guide to trying out the network connection and functions may be useful.

- Works with a normal network with DHCP, i.e. must use a router.
- Connect the HX-1920 to the network and ensure power is on.
- Use the IP-50 IP Locator utility available from the IP-50 web-page. http://www.digitalview.com/ip-50/firmware.php (Windows only)
- Double click on the IP address in the IP Locator window, it will open the HX-1920 browser page in your default browser. Alternatively copy the IP address into your browser address line.
- Test the functions that come up on the browser.

## Appendix IX - Video Wall support

This controller can support Video Wall, DVI LOOPOUT Board (DVW-1000) for the panel wall connection. It supports DVI loop out board (DVW-1000) firmware V0.10.09 or up revision which uses higher baud rate (115200) between DVI loop out board and the controller. This higher baud rate is for internal communication only and the baud rate on serial communication via IP-50 remains at 2400.

For details, please refer to the separate application note.

## Appendix X - RM-DN5 Assembly connection

HX-1920 add "RM-DN5 Assembly" menu on Programming mode for selection the DN5 standard version or Serenity E1.16.10 version.

#### Procedure:

1. Set closed on JC1 position 7 to enable this function

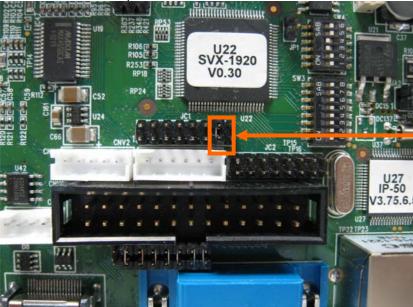

Set closed on JC1 position 7

2. Go to "Programming mode" menu (Hold and press MENU button to turn on the controller). "RM-DN5 Assembly" menu selection can be seen.

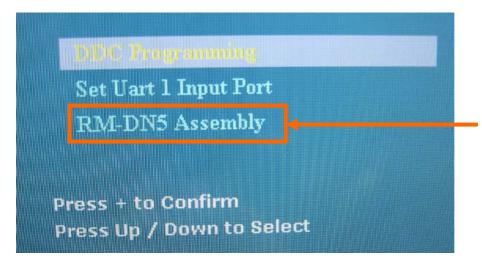

3) Select either general application use or RM-DN5 E1.16.10 firmware application.

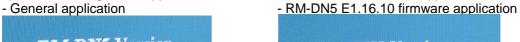

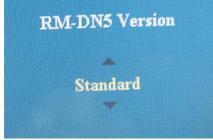

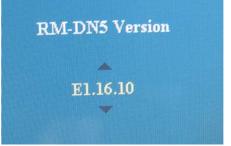

## Appendix XI - Inverter Interface Board P/N 416040010-3

The Inverter interface board provides interface to drive up the high current consumption panel inverter in excess of 3.5A. This board enables current of up to 8 Amps to be managed safely while retaining the capability for inverter dimming and management of the inverter enable signal according to VESA DPMS standards. Additionally, the inverter interface board provides over-voltage protection via a resettable fuse when the input voltage exceeds 13V and reverse polarity protection against accidental misconnection.

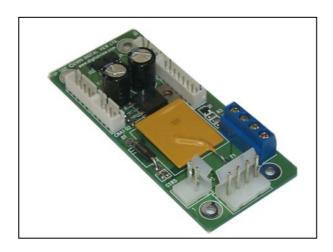

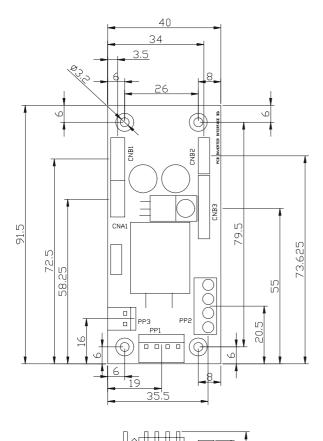

## **Connector Type:**

CNA1, CNB2: JST 4 ways, B4B-XH-A

CNB1: JST 5 ways, B5B-XH-A CNB3: JST 8 ways, B8B-XH-A

PP1: PWR 4 way

PP2: Terminal Block 2 poles x 2

PP3: PWR 2 ways

## **Illustrated Diagram**

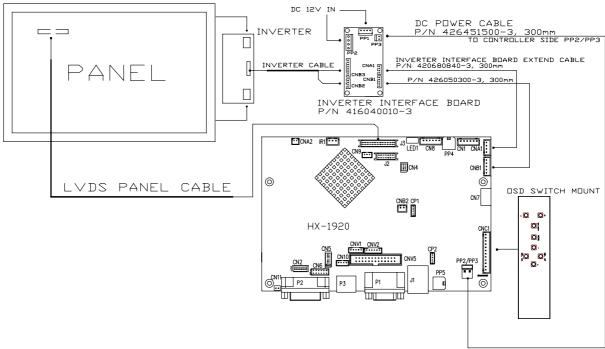

PP1 - 12VDC power supply - input, Power header 4 ways 0.156" pitch

| PIN | DESCRIPTION |
|-----|-------------|
| 1   | +12VDC      |
| 2   | +12VDC      |
| 3   | Ground      |
| 4   | Ground      |

PP2 - Alternate 12VDC power supply - input, Terminal Block 2 poles

| - Z / TITOT HATO 12 12 0 | petrol capply input, forminal block a perce |
|--------------------------|---------------------------------------------|
| PIN                      | DESCRIPTION                                 |
| 1                        | +12VDC                                      |
| 2                        | +12VDC                                      |
| 3                        | Ground                                      |
| 4                        | Ground                                      |

PP3 - 12VDC power supply to controller - Output, Power header 2 ways, 0.156" pitch

| PII | V | DESCRIPTION |
|-----|---|-------------|
| 1   |   | +12VDC      |
| 2   |   | Ground      |

CNA1 - Inverter interface to controller, JST B4B-XH-A

| PIN | SYMBOL  | DESCRIPTION       |
|-----|---------|-------------------|
| 1   | NC      | No connection     |
| 2   | AUX_GND | Ground            |
| 3   | AUX_GND | Ground            |
| 4   | AUX_Vcc | +5V DC, 500mA max |

CNB1 - Inverter interface to controller, JST B5B-XH-A

| _ | AD I Involter interlace to controller, cor bob XII X |         |                                 |
|---|------------------------------------------------------|---------|---------------------------------|
|   | PIN                                                  | SYMBOL  | DESCRIPTION                     |
|   | 1                                                    | GND     | Ground                          |
|   | 2                                                    | BL_ON   | Backlight power                 |
|   | 3                                                    | BLCTRL  | Backlight on/off control signal |
|   | 4                                                    | BVR_WIP | Backlight brightness VR pin WIP |
|   | 5                                                    | BVR_A   | Backlight brightness VR pin A   |

CNB2 - Inverter interface to backlight inverter, JST B4B-XH-A

| PIN | SYMBOL  | DESCRIPTION       |
|-----|---------|-------------------|
| 1   | VLCD12  | Panel power       |
| 2   | AUX_GND | Ground            |
| 3   | AUX_GND | Ground            |
| 4   | AUX Vcc | +5V DC, 500mA max |

Specifications subject to change without notice

CNB3 - Inverter interface to backlight inverter, JST B8B-XH-A

| PIN | SYMBOL  | DESCRIPTION                     |
|-----|---------|---------------------------------|
| 1   | VLCD12  | Panel power                     |
| 2   | VLCD12  | Panel power                     |
| 3   | GND     | Ground                          |
| 4   | GND     | Ground                          |
| 5   | VLCD12  | Panel power                     |
| 6   | BLCTRL  | Backlight on/off control signal |
| 7   | BVR_WIP | Backlight brightness VR pin WIP |
| 8   | BVR_A   | Backlight brightness VR pin A   |

## Appendix XII - Audio Add-on Board P/N 416940020-3

The Audio add-on board P/N 416940020-3 design for connection with DV controllers on the audio connector CN7. It provides audio input ports and output port for sound amplification.

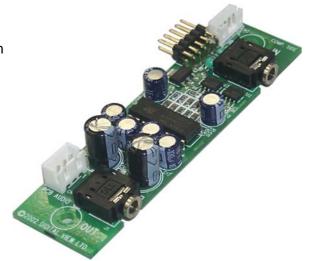

# Electrical Specification:

Supply Voltage: +12V, +5V

Supply current: 35mA for +12V, 6mA for +5V

Input impedance 6.8kohm

Output power: 2.0W for 4ohm load

1.0W for 8ohm load

Distortion: <2%

Voltage gain: 0 to 21 dB

#### Use of connectors:

| Connector | Connector type                                       |
|-----------|------------------------------------------------------|
| CN1       | JST B3B-XH-A                                         |
| CN2       | JST B4B-PH-K                                         |
| CN3       | 0.1 inches 2 row x 5 pin header strips (right angle) |
| J1        | Ø3.5mm stereo jack socket                            |
| J2        | Ø3.5mm stereo jack socket                            |

## Pin Assignments:

CN1: Output alternate connector

| Pin Number | Description       |
|------------|-------------------|
| 1          | Speaker out left  |
| 2          | Ground            |
| 3          | Speaker out right |

CN2: Input alternate connector

| Pin Number | Description       |
|------------|-------------------|
| 1          | Ground            |
| 2          | Audio input left  |
| 3          | Ground            |
| 4          | Audio input right |

CN3: Controller interface connector

| Pin Number | Description               |
|------------|---------------------------|
| 1          | +5V                       |
| 2          | Left trimpot chip select  |
| 3          | Right trimpot chip select |
| 4          | Trimpot serial data       |
| 5          | Trimpot serial clock      |
| 6          | Digital Ground            |
| 7          | +12V                      |
| 8          | Audio input left          |
| 9          | Audio input right         |
| 10         | Audio Ground              |

## **Mechanical Drawing:**

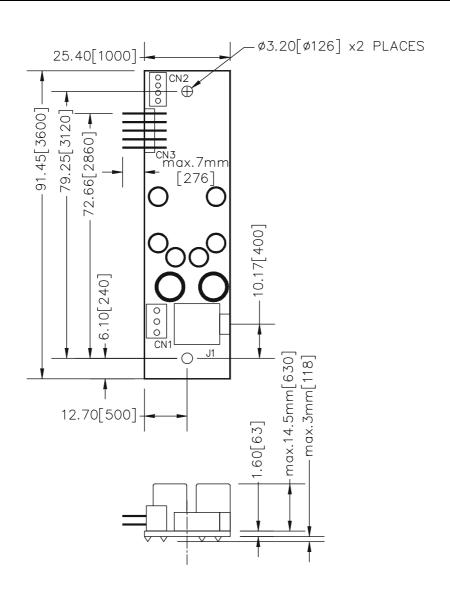

#### WARRANTY

The products are warranted against defects in workmanship and material for a period of three (3) year from the date of purchase provided no modifications are made to it and it is operated under normal conditions and in compliance with the instruction manual.

The warranty does not apply to:

- Product that has been installed incorrectly, this specifically includes but is not limited to cases where electrical short circuit is caused
- Product that has been altered or repaired except by the manufacturer (or with the manufacturer's consent).
- · Product that has subjected to misuse, accidents, abuse, negligence or unusual stress whether physical or electrical.
- Ordinary wear and tear.

Except for the above express warranties, the manufacturer disclaims all warranties on products furnished hereunder, including all implied warranties of merchantability and fitness for a particular application or purpose. The stated express warranties are in lieu of all obligations or liabilities on the part of the manufacturer for damages, including but not limited to special, indirect consequential damages arising out of or in connection with the use of or performance of the products.

#### **CAUTION**

Whilst care has been taken to provide as much detail as possible for use of this product it cannot be relied upon as an exhaustive source of information. This product is for use by suitably qualified persons who understand the nature of the work they are doing and are able to take suitable precautions and design and produce a product that is safe and meets regulatory requirements.

#### LIMITATION OF LIABILITY

The manufacturer's liability for damages to customer or others resulting from the use of any product supplied hereunder shall in no event exceed the purchase price of said product.

#### **TRADEMARKS**

The following are trademarks of Digital View Ltd:

- Digital View
- HX-1920

## **CONTACT DETAILS**

Digital View has offices in Asia, Europe and USA:

#### USA

Digital View Inc. 18440 Technology Drive Building 130 Morgan Hill, California, 95037 USA

Sales: ussales@digitalview.com

## **EUROPE**

Digital View Ltd. The Lake House Knebworth Park Herts, SG3 6PY UK

Sales: uksales@digitalview.com

#### ASIA

Digital View Ltd 16 th Floor Millennium City 3 370 Kwun Tong Road Kwun Tong Hong Kong

Sales: hksales@digitalview.com

#### **WEBSITE**

www.digitalview.com